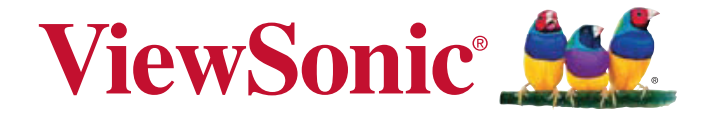

## **PLED-W600/PLED-W800 Светодиодный проектор Руководство пользователя**

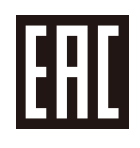

Номер модели VS15897/VS15898

## **Благодарим вас за выбор продукции ViewSonic!**

Более 30 лет компания ViewSonic является ведущим поставщиком решений для визуализации и стремится превосходить ожидания потребителей в технологическом совершенстве, инновациях и простоте. Компания ViewSonic считает, что ее продукция должна приносить пользу окружающим. Мы уверены, что приобретенное вами изделие ViewSonic будет служить вам безотказно.

Еще раз благодарим Вас за выбор продукции ViewSonic.

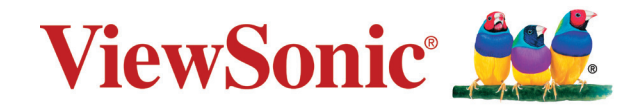

## **Соответствие стандартам**

## **Соответствие требованиям Федеральной комиссии по связи США (FCC)**

Данное устройство соответствует требованиям Части 15 Правил FCC. Работа должна соответствовать следующим двум условиям: (1) данные устройства не могут являться источниками вредных помех, и (2) данные устройства должны работать в условиях помех, включая те, которые могут вызывать сбои в работе.

Настоящее оборудование прошло испытания, показавшие его соответствие ограничениям, относящимся к части 15 правил Федеральной комиссии по средствам связи для цифровых устройств класса B. Эти ограничения были введены с тем, чтобы в разумных пределах обеспечить защиту от нежелательных и вредных помех в жилых районах. Настоящее оборудование генерирует, использует и может излучать радиоволны, и в случае установки с нарушением правил и использования с нарушением инструкций может создавать помехи на линиях радиосвязи. Однако и в случае установки с соблюдением инструкций не гарантируется отсутствие помех. Если данное оборудование создает вредные помехи при приеме радио- и телевизионных программ, что можно определить путем выключения/выключения данного устройства, пользователю предлагается попытаться устранить помехи, предприняв следующие меры:

- переориентировать или переместить приемную антенну;
- увеличить расстояние между устройством и приемником:
- подключить устройство к электрической розетке или цепи, не используемой для питания приемника;
- проконсультироваться с продавцом или с теле- радиомастером.

Предупреждение: Вы предупреждены, что изменения, не подтвержденные стороной, которая несет ответственность за соответствие требованиям, могут лишить вас права использовать устройство.

## **Соответствие требованиям Министерства промышленности Канады**

CAN ICES-3 (B)/NMB-3(B)

## **Соответствие СЕ для европейских стран**

Устройство соответствует Директиве по электромагнитной совместимости 2014/30/EU и Директиве по низкому напряжению 2014/35/EU.

#### **Данная информация имеет отношение только к странам-участникам Европейского Союза (ЕС):**

Данный знак соответствует требованиям директивы 2012/19/EU (WEEE) по утилизации электрического и электронного оборудования.

Этот знак означает, что утилизация данного оборудования с израсходованными или негодными батареями или аккумуляторами совместно с неотсортированными городскими бытовыми отходами СТРОГО ЗАПРЕЩЕНА. Утилизация должна осуществляться через существующие системы раздельного сбора и утилизации оборудования.

Если на батареях, аккумуляторах или кнопочных батарейных элементах, включенных в состав этого оборудования, показаны символы химических элементов: Hg, Cd или Pb, это означает, что содержание в батарее тяжелых металлов превышает, соответственно: 0,0005% для ртути (Hg), или 0,002% для кадмия (Cd) или 0, 004% для свинца (Pb).

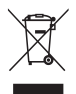

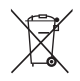

## **Декларация про соответствие RoHS2**

Данный продукт был разработан и произведен в соответствии с Директивой 2011/65/EU Европейского парламента и Совета Европы про ограничение использования некоторых вредных веществ в электрическом и электронном оборудовании (Директива RoHS2), он также соответствует максимальным значениям концентрации, предложенным Техническим Комитетом Адаптации Европейской Комиссии (TAC):

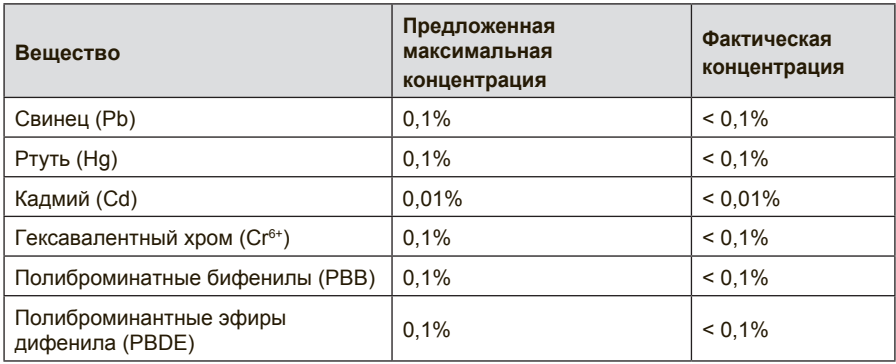

Некоторые компоненты изделий, как указано выше, были освобождены от действия Директивы в соответствии с Приложением III к Директивам RoHS2, как указано ниже:

Примеры освобожденных компонентов:

- 1. Ртуть во флуоресцентных лампах с холодным катодом и флуоресцентных лампах со внешними электродами (CCFL и EEFL) для специальных задач, в количестве (на лампу) не превышающем:
	- (1) Короткие лампы (≦500 мм): 3,5 мг на лампу.
	- (2) Средние лампы ( $>$ 500 мм и  $\leq$ 1500 мм): 5 мг на лампу.
	- (3) Длинные лампы (>1500 мм): 13 мг на лампу.
- 2. Свинец в стекле электронно-лучевых трубок.
- 3. Свинец в стекле флуоресцентных трубок, не более 0,2 % по весу.
- 4. Свинец как легирующая присадка к алюминию, не более 0,4 % по весу.
- 5. Сплав меди, содержащий до 4 % свинца по весу.
- 6. Свинец в припоях с высокой температурой плавления (т.е. сплавы на основе свинца, содержащие по весу 85 % или более свинца).
- 7. Детали электрических и электронных устройств, содержащие свинец в стекле или керамике, помимо изоляционной керамики в конденсаторах, напр. пьезоэлектрические приборы, или в стеклянную или керамическую соединения матрицы.

## **Инструкции по безопасной эксплауатации**

- **1.** Внимательно прочтите эту инструкцию.
- **2.** Сохраните эту инструкцию для будущего использования.
- **3.** Соблюдайте все предупреждения.
- **4.** Соблюдайте все указания.
- **5.** Не используйте устройство вблизи воды.
- **6.** Для чистки устройства протрите его мягкой сухой тканью.
- **7.** Не перекрывайте вентиляционные отверстия. Устанавливайте в соответствии с инструкциями производителя.
- **8.** Не устанавливайте вблизи источников тепла, например радиаторов, обогревателей, печей и других генерирующих тепло устройств (включая электрические усилители).
- **9.** В целях безопасности пользуйтесь полярной или заземляющей вилкой питания. Полярная вилка имеет два плоских контакта разной ширины. Заземляющая вилка имеет два контакта питания и заземляющий вывод. Широкий контакт и третий вывод обеспечивают дополнительную безопасность. Если вилка устройства не подходит к вашей розетке, обратитесь к специалисту-электрику для замены устаревшей розетки.
- **10.** Не допускайте, чтобы шнур питания попадал под ноги проходящим людям. Обеспечьте удобный доступ к входным разъемам и точкам выхода кабелей из устройства. Убедитесь, что сетевая розетка легко доступна и находится рядом с устройством.
- **11.** Используйте лишь те приспособления/принадлежности, которые рекомендованы производителем.
- **12.** Используйте только с тележкой, стендом, штативом, столиком или кронштейном, рекомендуемыми производителем или поставляемыми с устройством. При использовании с тележкой, во избежание травм не допускайте опрокидывания устройства и тележки.

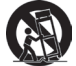

- **13.** Отключайте от сетевой розетки, если устройство не будет использоваться в течение долгого времени.
- **14.** Обслуживание изделия должно проводиться только квалифицированными специалистами. Техническое обслуживание требуется при повреждении частей устройства, например вилки или шнура питания, при попадании жидкости или посторонних предметов внутрь устройства, при попадании устройства под дождь, в случае падения устройства или при нарушении нормального функционирования устройства.
- **15.** Срок службы устройства 3 года.

## **Данные по Авторским правам**

© Корпорация ViewSonic, 2014. С сохранением всех прав.

Macintosh и Power Macintosh являются зарегистрированными торговыми марками компании Apple Inc.

Microsoft, Windows и логотип Windows являются зарегистрированными торговыми марками компании Microsoft Corporation в США и других странах.

ViewSonic и логотип с тремя птицами являются зарегистрированными торговыми марками корпорации ViewSonic.

Наименование VESA является зарегистрированным товарным знаком Ассоциации по стандартам видеоэлектроники. DPMS и DDC - товарные знаки ассоциации VESA.

PS/2, VGA и XGA являются зарегистрированными товарными знаками корпорации International Business Machines.

Ограничение ответственности: корпорация ViewSonic не несет ответственности ни за какие технические или редакторские ошибки, равно как и за недостаточность информации в данном документе; ViewSonic также не несет ответственности за побочный или косвенный ущерб, связанный с использованием настоящего документа, а также с характеристиками и эксплуатацией изделия.

С целью постоянного совершенствования своей продукции, корпорация ViewSonic оставляет за собой право на изменение характеристик изделия без предварительного уведомления. Information in this document may change without notice.

Без предварительного письменного разрешения корпорации ViewSonic запрещается копирование, воспроизведение или передача настоящего документа, полностью или частично, любыми способами и с любой целью.

## **Регистрация изделия**

Чтобы в упростить обслуживание изделия и получить дополнительную информацию о нем по мерее ее публикации, посетите раздел веб-сайта ViewSonic для своего региона и зарегистрируйте приобретенное изделие.

С компакт-диска ViewSonic также можно распечатать бланк регистрации изделия. Отправьте заполненный бланк почтой или факсом в соответствующее представительство компании ViewSonic. Бланк регистрации находится в папке «:\CD\ Registration».

Регистрация изделия упростит дальнейшее обслуживание. Распечатайте настоящее руководство и заполните информацию в разделе «Паспортные сведения об изделии». Дополнительную информацию см. в разделе «Поддержка пользователей» настоящего руководства.

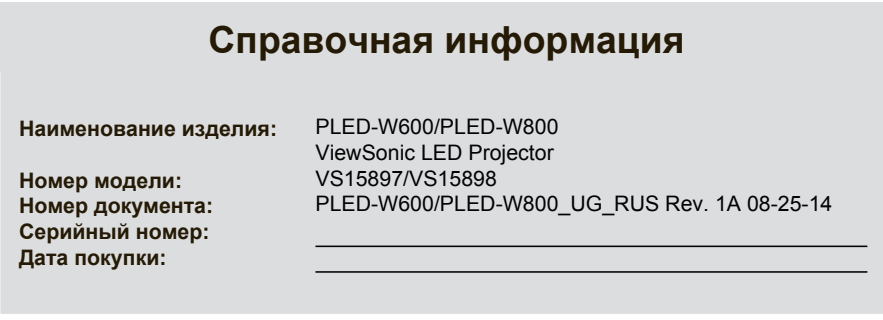

#### **Утилизация продукта по истечении срока эксплуатации**

В лампе содержится ртуть, представляющая опасность для здоровья и окружающей среды. Утилизация продукта должна осуществляться в соответствии с местным законодательством, законодательством штата или федеральным законодательством. Компания ViewSonic заботится о состоянии окружающей среды и обязуется направить все свои усилия на создание экологически чистых условий работы и жизни. Компания признательна за ваш вклад в более «умные» и экологически чистые информационные технологии. Для получения дополнительной информации посетите веб-сайт компании ViewSonic.

США и Канада: http://www.viewsonic.com/company/green/recycle-program/ Европа: http://www.viewsoniceurope.com/uk/support/recycling-information/ Тайвань: http://recycle.epa.gov.tw/recycle/index2.aspx

## **Оглавление**

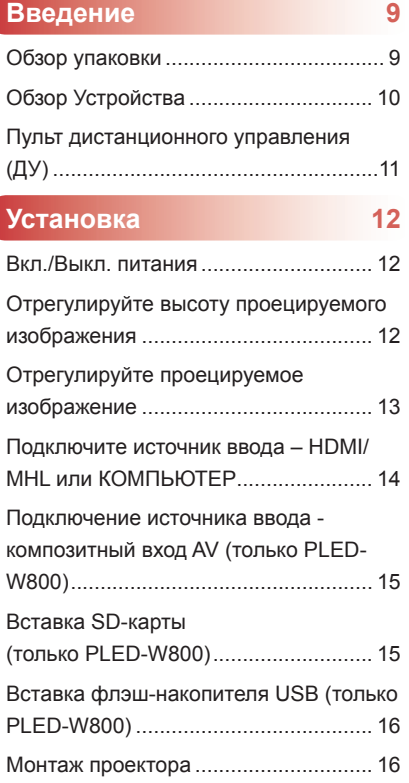

## **Использование меню мультимедиа**

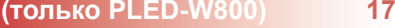

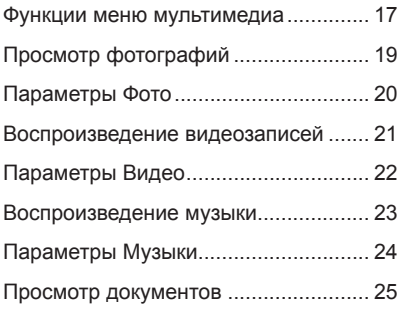

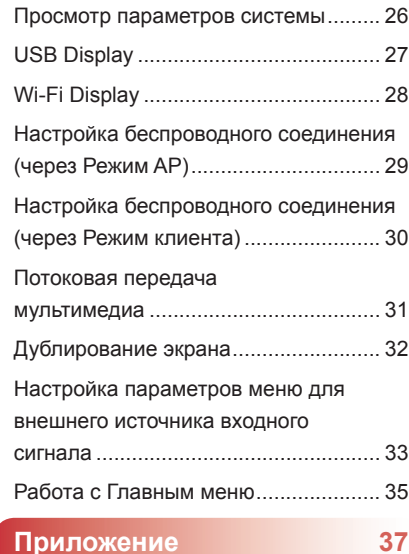

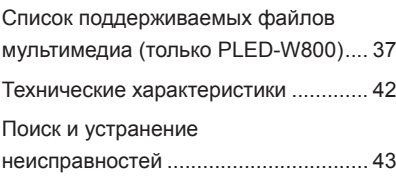

## **Введение**

## **Обзор упаковки**

Откройте упаковку и проверьте ее содержимое, чтобы убедиться в наличии всех частей, перечисленных ниже. Если что-то отсутствует, обратитесь в наш отдел по работе с клиентами.

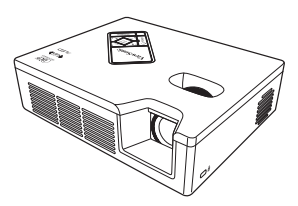

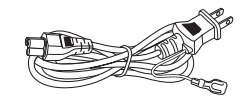

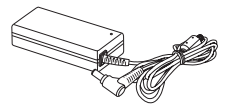

Адаптер питания переменного тока

Проектор Сетевой шнур переменного тока

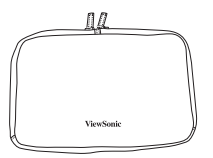

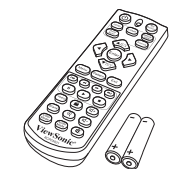

управления (с батарейками)

Кабель HDMI Мягкая сумка для переноски Пульт дистанционного

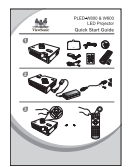

Руководство по началу работы

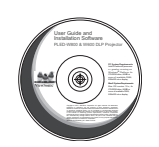

Компакт-диск (руководство пользователя)

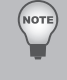

 *В силу различных применений в разных странах принадлежности могут отличаться в некоторых регионах.*

 *Не забывайте правильно утилизировать использованные батарейки в соответствии с месте*<br>Не забывайте правильно уникает.<br>местным законодательством.

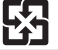

## **Обзор Устройства**

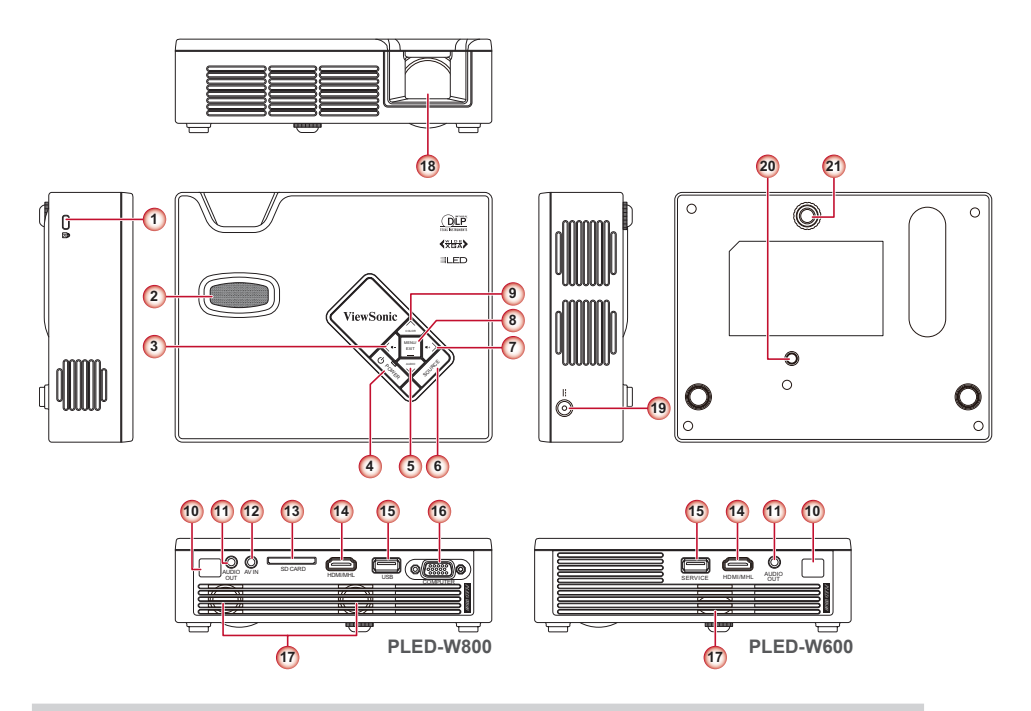

- 1. Кенсингтонский замок
- 2. Диск фокусировки
- 3. Кнопка "влево" /  $3$ вук  $($
- 4. Кнопка питания  $(\psi)$
- 5. Кнопка вниз / Режим звука  $(v)$
- 6. Кнопка источника (**ИСТОЧНИК**)
- 7. Кнопка "вправо" /  $3$ вук +  $($ )
- 8. Кнопка меню (**МЕНЮ**)
- 9. Кнопка "вверх" / Режим цвета ( $\bigwedge$ )
- 10. ИК приемник
- 11. Разъем аудиовыхода
- 12. Разъем входа A/V
- 13. Гнездо для карты SD
- 14. Разъем HDMI/MHL
- 15. Разъем USB
- 16. Разъем КОМПЬЮТЕР
- 17. Динамик
- 18. Объектив
- 19. Вход постоянного тока
- 20. Резьбовое отверстие для штатива
- 21. Подъемная ножка

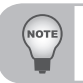

 *Элементы 3, 5, 7~9 также являются функциональными кнопками. Функции зависят от текущего режима.*

## **Пульт дистанционного управления (ДУ)**

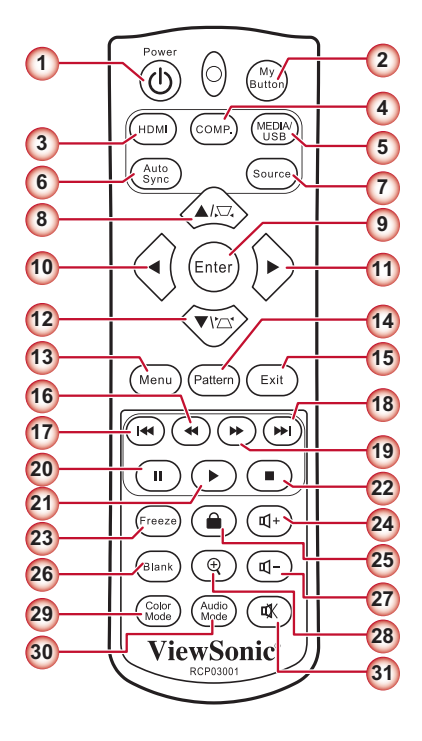

- 1. Питание
- 2. My Button
- 3. HDMI\*
- 4. Компьютер\*
- 5. Media/USB\*
- 6. Автосинхронизация\*
- 7. Источник\*
- 8. Вверх / Трапец.искаж.
- 9. Ввод
- 10. Лево
- 11. Право
- 12. Вниз / Трапец.искаж. \* 2
- 13. Меню
- 14. Таблица
- 15. Выход
- 16. Перемотка назад\*
- 17. Предыдущий\*
- 18. Следующий\*
- 19. Перемотка вперед\*
- 20. Пауза\*
- 21. Воспроизведение\*
- 22. Прервать\*
- 23. Freeze
- 24. Громкость +
- 25. Keypad Lock
- 26. Blank
- 27. Громкость -
- 28. Увеличение +/-
- 29. Цветовой режим
- 30. Режим звука
- 31. Без звука

NOTE

*Кнопки с пометкой "\*" работают только на проекторе PLED-W800.*

## **Установка**

## **Вкл./Выкл. питания**

- 1. Подключите сетевой шнур к входному разъему постоянного тока на проекторе.
- 
- 2. Вставьте вилку на другом конце сетевого шнура в электрическую розетку. В режиме ожидания индикатор состояния загорается красным цветом.

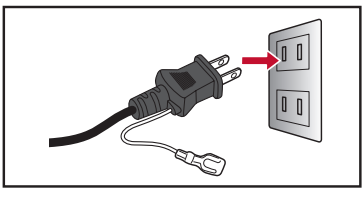

3. Нажмите кнопку **Питание**, чтобы ( ) включить или выключить проектор. Светодиод состояния загораетсязеленым, когда проектор включен.

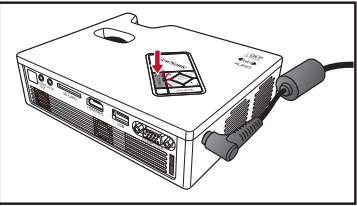

## **Отрегулируйте высоту проецируемого**

## **изображения**

Проектор оснащен подъемной ножкой для регулировки высоты проецируемого изображения.

Регулировка высоты.

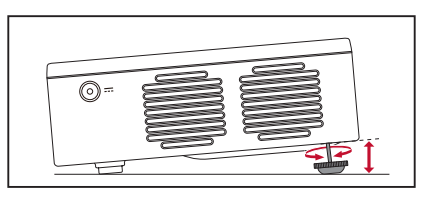

Поверните подъемную ножку, чтобы отрегулировать высоту проецируемого изображения.

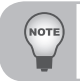

 *При отсутствии изменений через 2-3 секунды после включения параметра Auto Keystone (Автокоррекция трапецеидальности) проектор автоматически настраивает изображение с помощью функции Auto Keystone (Автокоррекция трапецеидальности).*

## **Отрегулируйте проецируемое изображение**

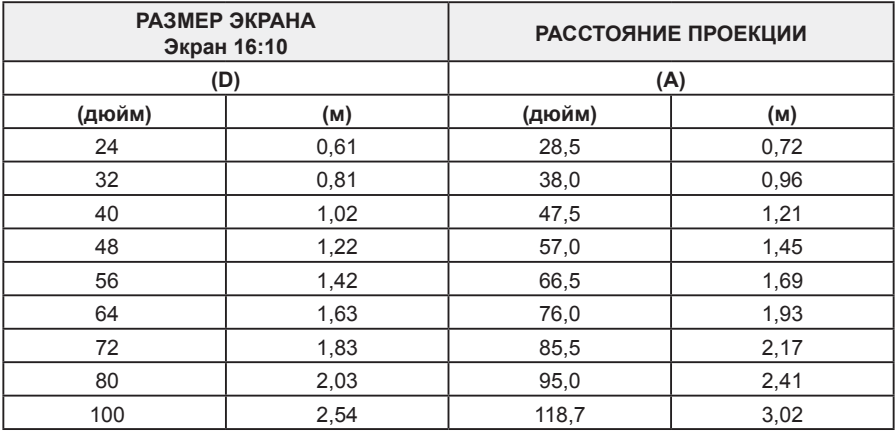

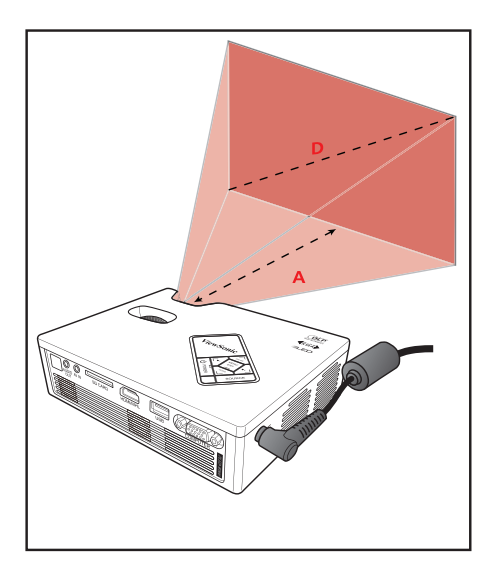

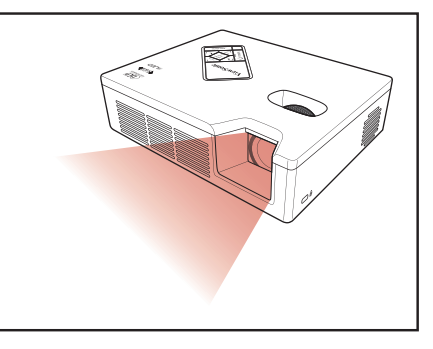

Отрегулируйте фокусное расстояние до получения четкого изображения.

## **Подключите источник ввода – HDMI/MHL или КОМПЬЮТЕР**

**Разъем HDMI/MHL**

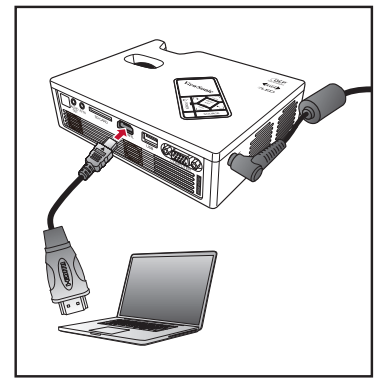

#### **Разъем КОМПЬЮТЕР (только PLED-W800)**

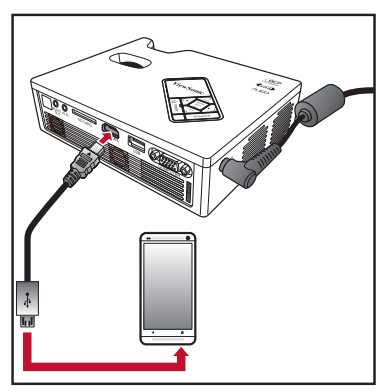

Подключение к ноутбуку/компьютеру Подключение к мобильным устройствам

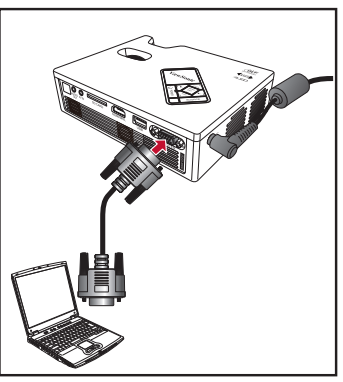

Подключение к ноутбуку/компьютеру

- 1. Подключите устройство КОМПЬЮТЕР / HDMI соответствующим кабелем.
- 2. После включения проектора нажмите кнопку **ИСТОЧНИК** на панели управления или кнопку **HDMI**/**КОМП.** на пульте ДУ, чтобы выбрать соответствующий источник ввода.

## **Подключение источника ввода - композитный вход AV (только PLED-W800)**

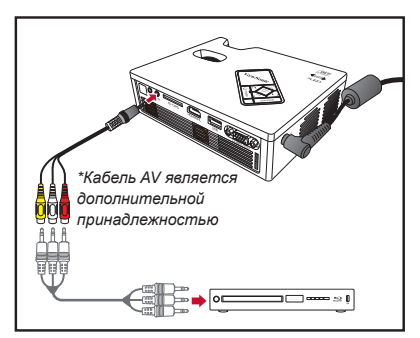

Подключение к проигрывателю DVD Подключение к iPod Touch 5

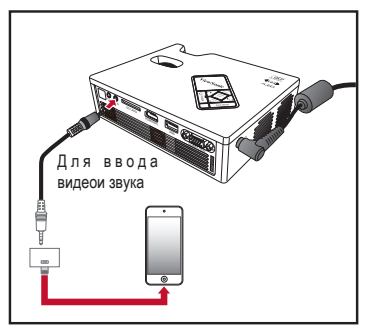

- 1. Подключите источник входного сигнала AV.
- 2. После включения проектора нажмите кнопку **ИСТОЧНИК** на панели управления, чтобы выбрать соответствующий источник ввода.

#### **Спецификации кабеля звука/видео**

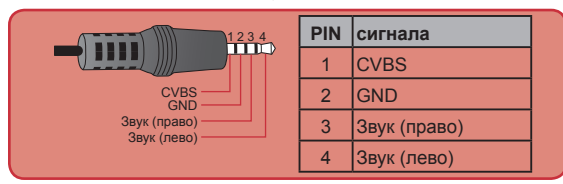

- *Прочие марки или названия устройств являются товарными знаками или зарегистрированными товарными знаками соответствующих компаний.*
- *Кабели для подключения устройств вывода видео не входят в комплект поставки, обратитесь к поставщику устройства.*
- *iPod nano/iPod touch/iPhone/iPod classic (версии 5 и последующих версий).*
- *Предназначено для iPod/iPhone/смартфона/PMP с функциями ТВ-выхода. Не рекомендуется подключать к устройствам с напряжением аудиосигнала > 0,3 Vrms (среднеквадрат. напряжения).*
- *В композитном режиме поддерживается только источник входного видеосигнала.*

## **Вставка SD-карты (только PLED-W800)**

Вставьте карту памяти SD в гнездо позолоченными контактами вниз.

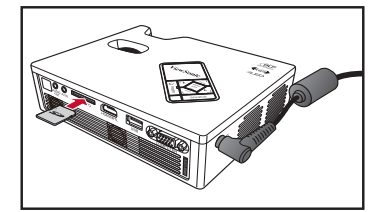

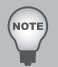

- *Для извлечения SD карты необходимо вытянуть ее из гнезда.*
- *Не рекомендуется извлекать SD карту во время проецирования изображений с нее. Это может привести к потере данных или выходу карты из строя.*
- *Поддерживаются SD карты емкостью до 32 ГБ.*
- *SD карта не входит в комплект поставки.*

## **Вставка флэш-накопителя USB (только PLED-W800)**

Подключите флэш-накопитель USB к разъему USB на задней панели проектора.

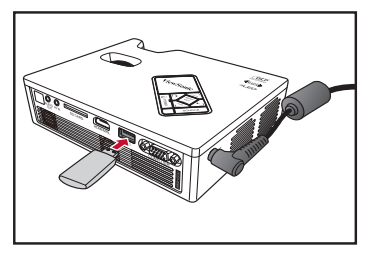

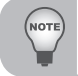

**JOTI** 

*Поддерживаются флэш-накопители USB форматов FAT32 и NTFS.*

## **Монтаж проектора**

Прикрутите стандартный штатив к резьбовому отверстию проектора.

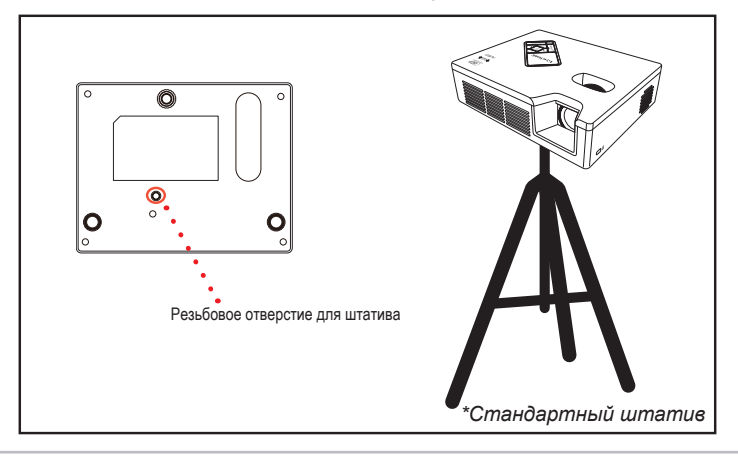

*Штатив является дополнительной принадлежностью.*

## **Использование меню мультимедиа (только PLED-W800)**

## **Функции меню мультимедиа**

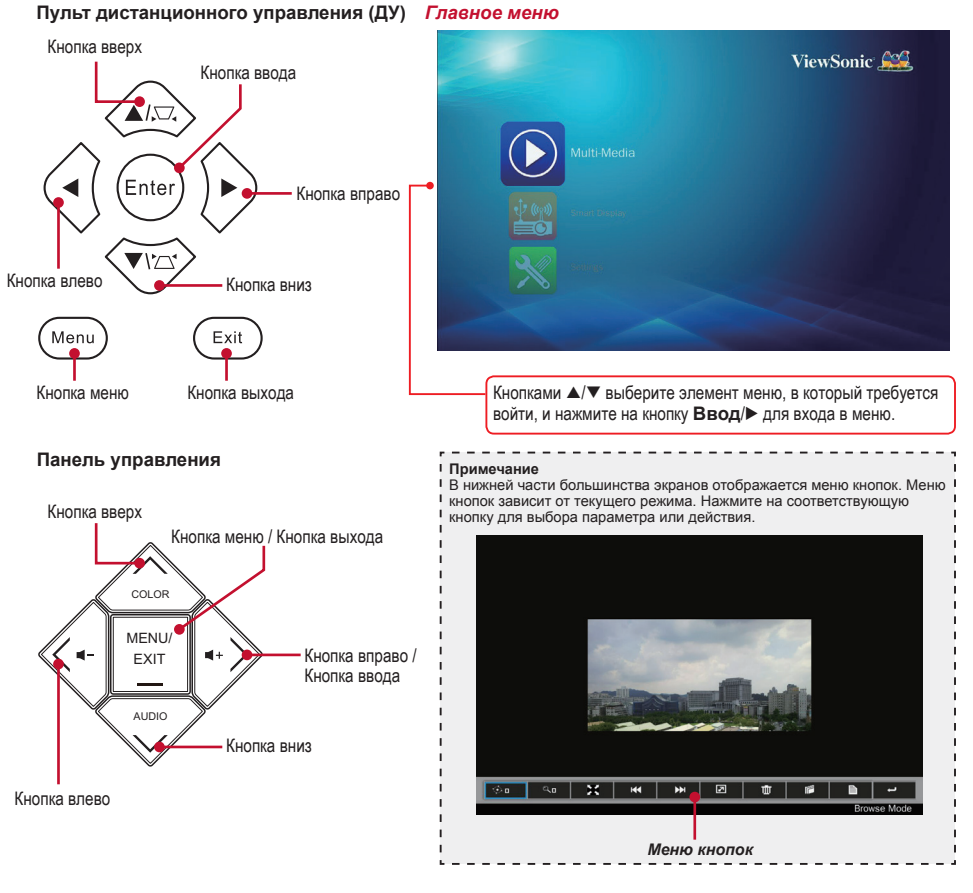

#### **Общие операции (то есть использование пульта ДУ)**

- Для входа в главное меню нажмите на кнопку **Источник** и выберите источник Media/USB.
- Кнопками  $\blacktriangle/\blacktriangledown$  выделите нужный параметр главного меню и нажмите на кнопку Ввод/ $\blacktriangleright$ , чтобы подтвердить выбор.
- Для воспроизведения медиафайлов кнопками  $\blacktriangle/\blacktriangledown$  выберите [Мультимедиа] и нажмите на кнопку **Ввод/▶**, чтобы ввести режим источника данных. Затем кнопками ▲/▼ выберите нужный источник данных и нажмите на кнопку **Ввод**/u, чтобы войти в подменю EZ Media.
- Функции кнопок зависят от текущего режима

#### **Подменю мультимедиа**

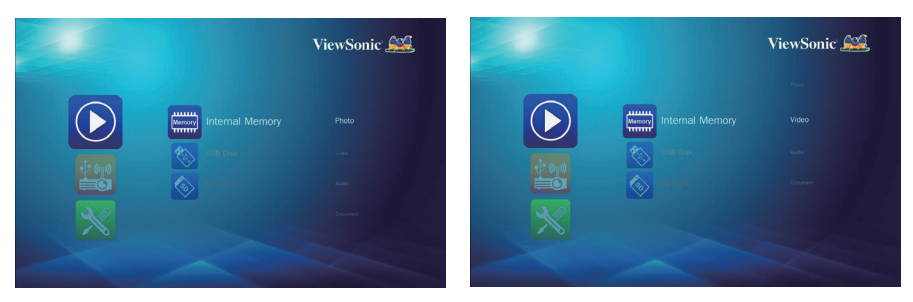

Меню Фото Меню Видео

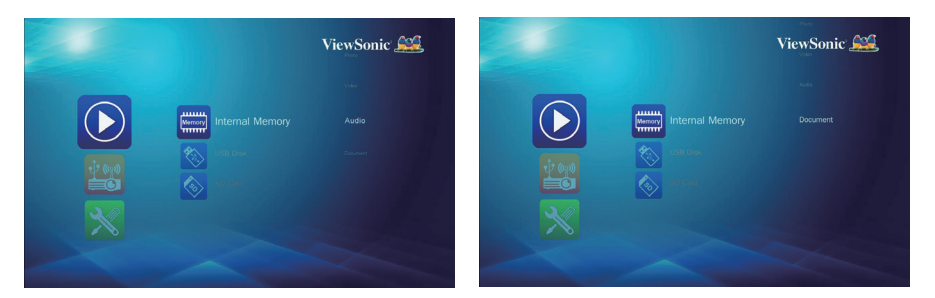

Меню Аудио и поставление Меню документов

#### **Внутренняя память**

Внутренняя память – это форма хранения данных на компьютере.

#### **Передача файлов**

Передачу файлов можно использовать для передачи данных компьютера во внутреннюю память проектора с помощью одного шнура USB (тип А – тип А). Компьютер обнаружит "внутреннюю память" проектора как устройство хранения.

- 1. В режиме мультимедиа выберите **Smart Display** > **USB Display**. См. USB Display 27.
- 2. Подключение. Подключите кабель USB к разъемам USB типа A на проекторе и компьютере.
- 3. После того как память проектора распознана компьютером, файл видео/ музыки можно перенести в память компьютера движением мыши.

## **Просмотр фотографий**

Для просмотра фотографий с флэш-накопителя USB или карты памяти SD выполните следующие действия:

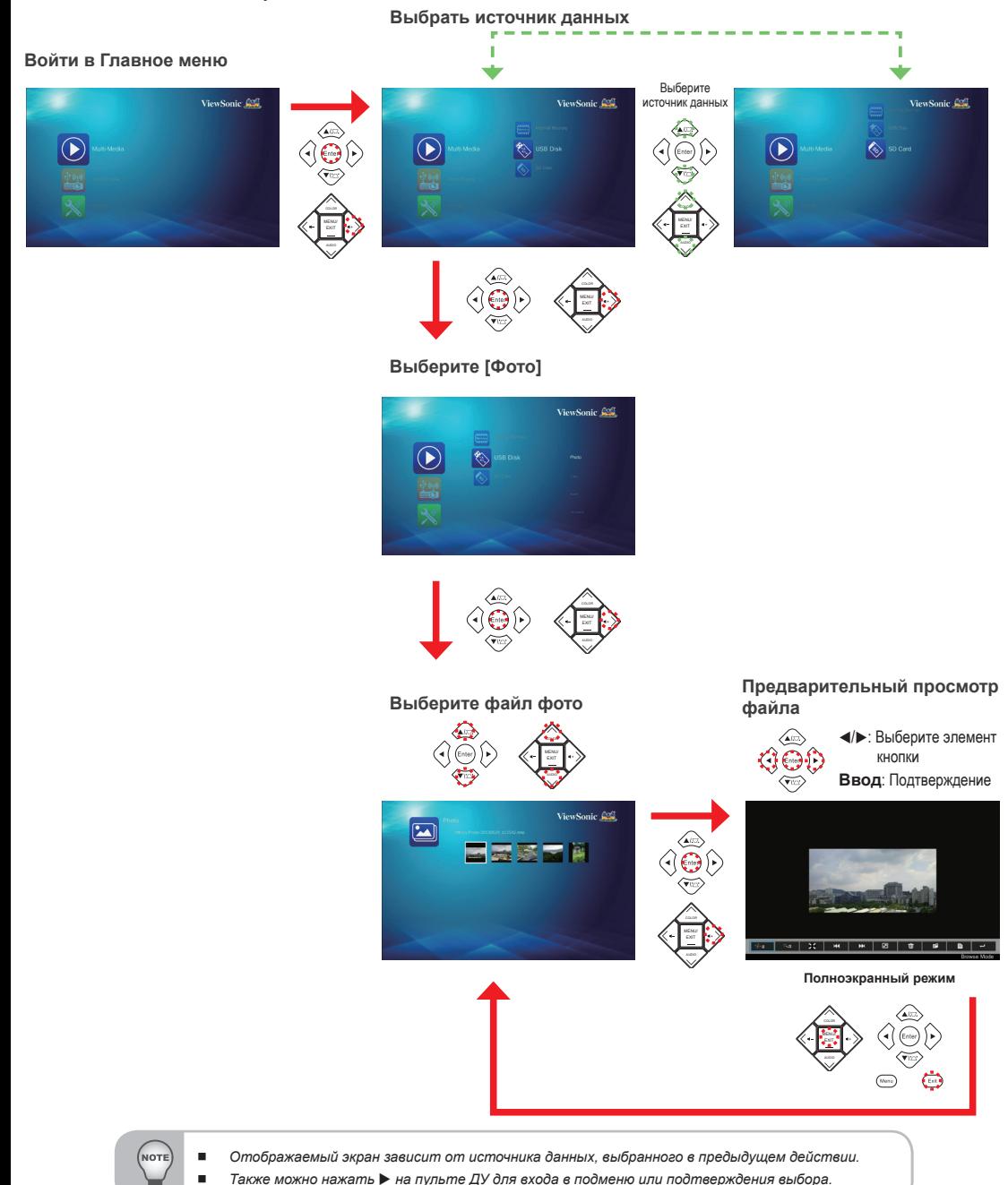

#### **Полноэкранное отображение**

Если включена функция слайд-шоу, фотографии воспроизводятся последовательно, через указанные интервалы.

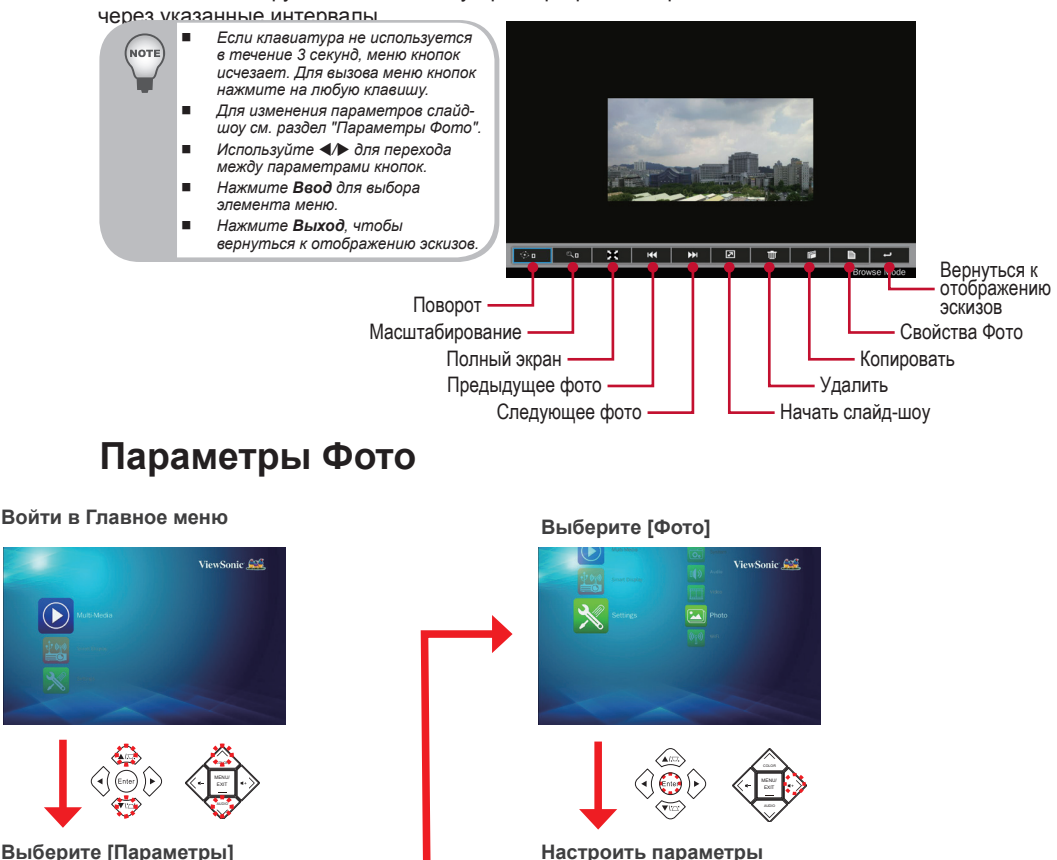

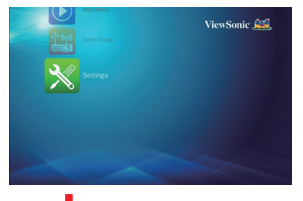

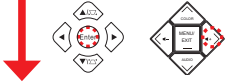

**Войти в меню "Параметры"**

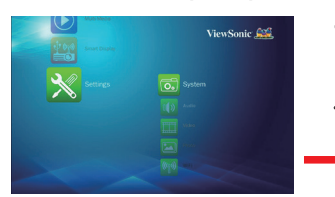

COLOR

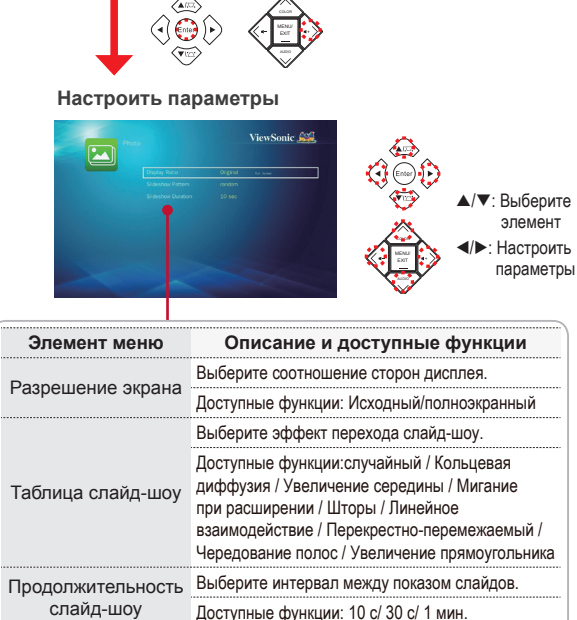

## **Воспроизведение видеозаписей**

Для воспроизведения видео с флэш-накопителя USB или карты памяти SD выполните следующие действия:

## **2. Выбрать источник данных** f. **Войти в Главное меню** × Выберите ViewSonic Com ViewSonic Con ViewSonic Com источник данных  $\overline{\diamondsuit}$ Դ ิ⊳  $\widehat{\mathbb{P}}$ COLOR EXIT EXIT **Выберите [Видео]** ViewSonic S MENU/ **Выберите видео файл** COLOR MENU/ **Воспроизведение файла** ViewSonic S E EXIT **Режим воспроизведения видео** Ò  $\overline{a}$

*Отображаемый экран зависит от источника данных, выбранного в предыдущем действии.*

*Также можно нажать* u *на пульте ДУ для входа в подменю или подтверждения выбора.*

#### **Режим воспроизведения видео**

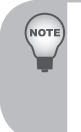

- *Если клавиатура не используется в течение 3 секунд, меню кнопок исчезает. Для вызова меню кнопок нажмите на любую клавишу.*
- *В ходе воспроизведения видео нажмите / на пульте управления или / на панели управления для корректировки громкости.*
- *Нажмите Ввод для выбора элемента меню.*
- *Нажмите Выход, чтобы вернуться в список видеофайлов.*

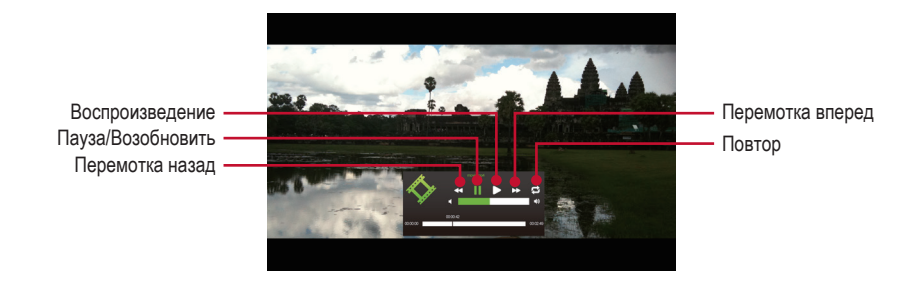

## **Параметры Видео**

#### **Войти в Главное меню**

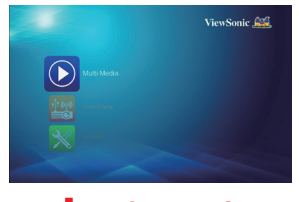

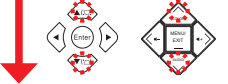

**Выберите [Параметры]**

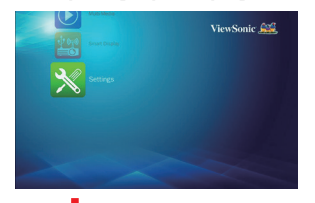

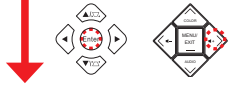

**Войти в меню "Параметры"**

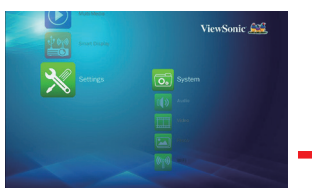

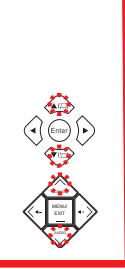

**Выберите [Видео]**

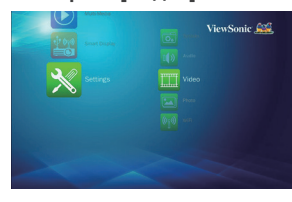

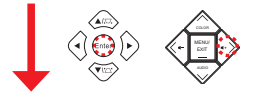

**Настроить параметры**

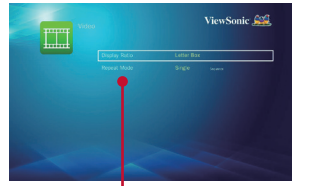

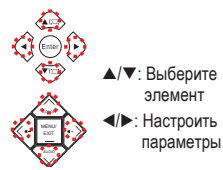

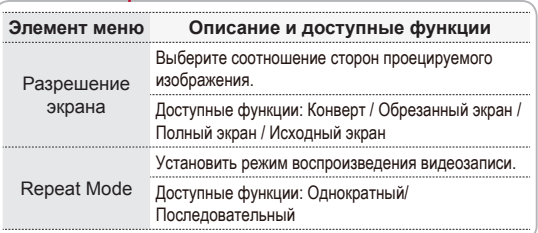

## **Воспроизведение музыки**

Для воспроизведения музыки с флэш-накопителя USB или карты памяти SD выполните следующие действия:

**2. Выбрать источник данных**

×

#### **Войти в Главное меню**

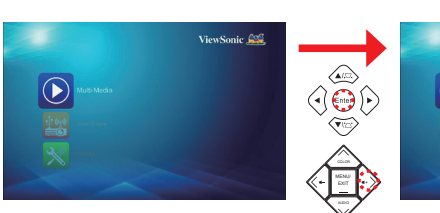

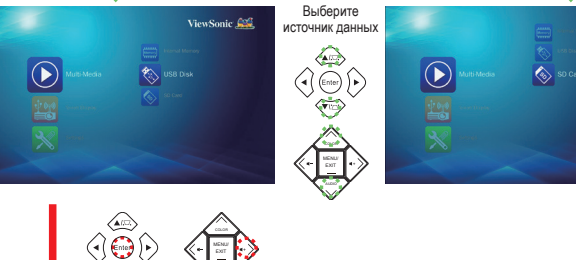

f.

ڪ

ViewSonic S

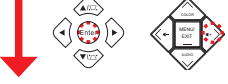

**Выберите [Аудио]**

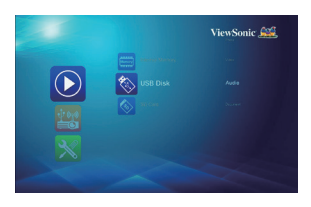

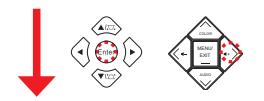

**Выберите файл звука**

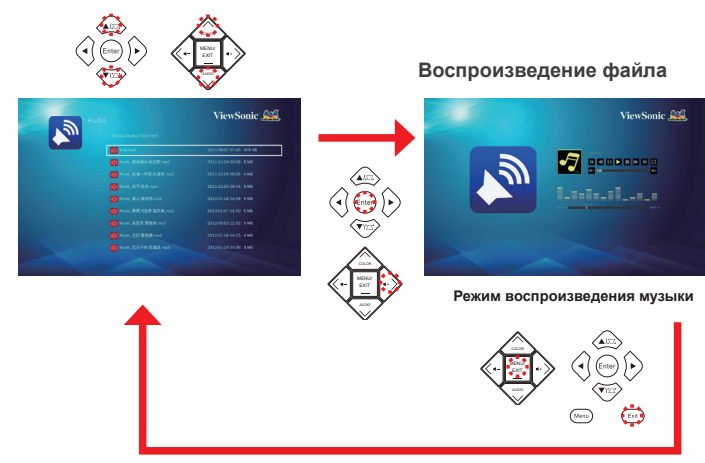

VOT

*Отображаемый экран зависит от источника данных, выбранного в предыдущем действии.*

*Также можно нажать* u *на пульте ДУ для входа в подменю или подтверждения выбора.*

#### **Режим воспроизведения музыки**

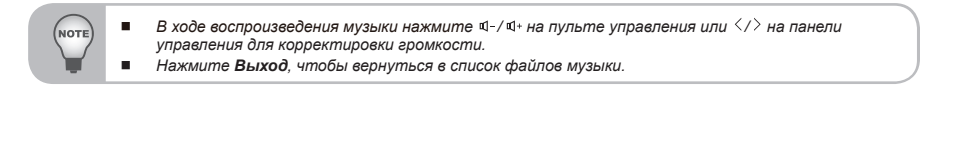

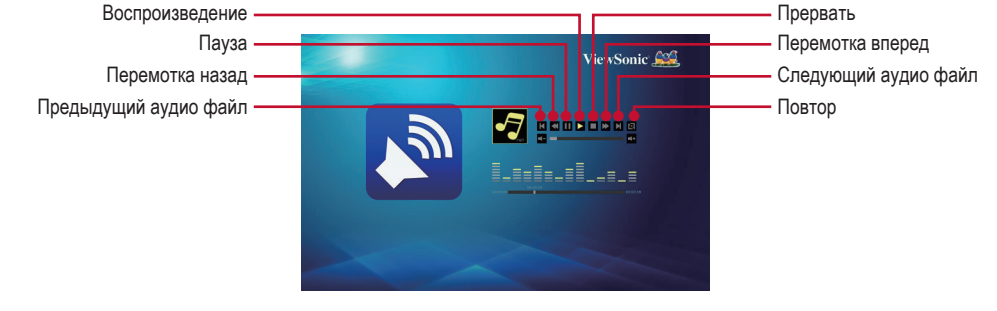

## **Параметры Музыки**

#### **Войти в Главное меню**

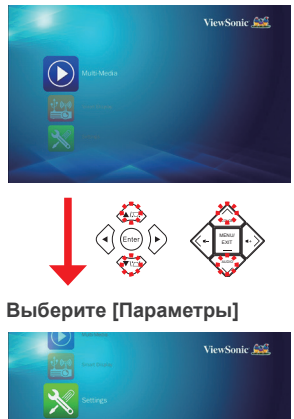

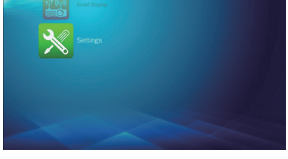

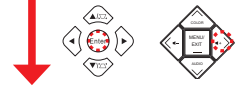

**Войти в меню "Параметры"**

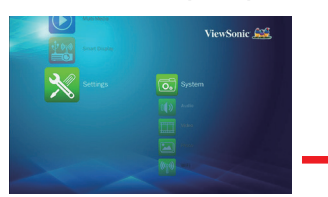

COLOR

 $\sqrt{2}$ **Настроить параметры** ViewSonic S 团

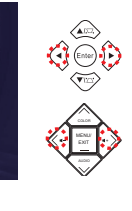

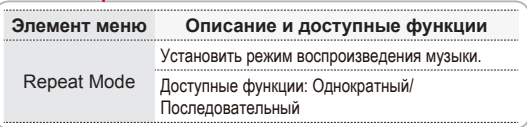

#### **Выберите [Аудио]**

ViewSonic Con

## **Просмотр документов**

Для просмотра документов с флэш-накопителя USB или карты памяти SD выполните следующие действия:

## **2. Выбрать источник данных** f. **Войти в Главное меню** n Выберите ViewSonic Com ViewSonic Con ViewSonic Com источник данных  $\sqrt{ }$  $\overline{\diamondsuit}$ ∩  $\Im \hat{E}$ COLOR EXIT EXIT **Выберите [Документ]** ViewSonic Con MENU/ **Выберите файл** COLOR MENU/ **Просмотр файла** ViewSonic S E Presentation **P** EXIT **Режим просмотра** Ò

*Отображаемый экран зависит от источника данных, выбранного в предыдущем действии.*

*Также можно нажать* u *на пульте ДУ для входа в подменю или подтверждения выбора.*

**VOT** 

#### **Режим просмотра**

**NOTI** 

- *Если клавиатура не используется в течение 3 секунд, меню кнопок исчезает. Для вызова меню кнопок нажмите на любую клавишу.*
- *Используйте* t*/*u *для перехода между параметрами кнопок.*
- *Нажмите Ввод для выбора элемента меню.*
- *Нажмите Выход, чтобы вернуться в список файлов документов.*

#### *Полноэкранный просмотр*

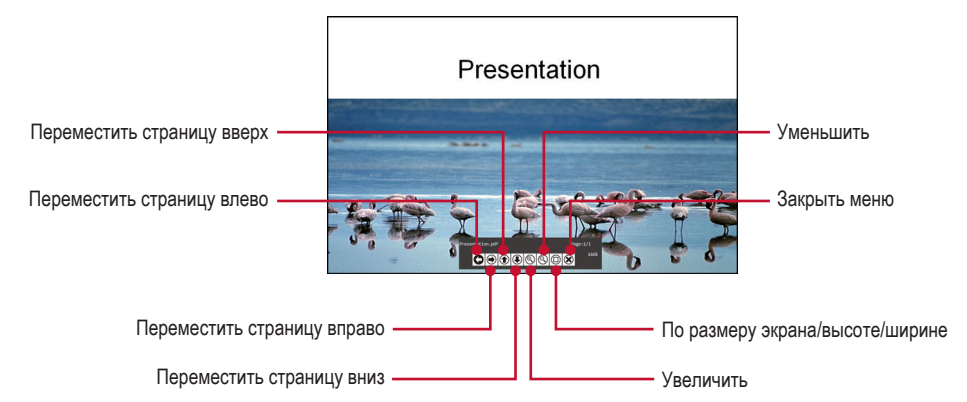

## **Просмотр параметров системы**

**Войти в Главное меню**

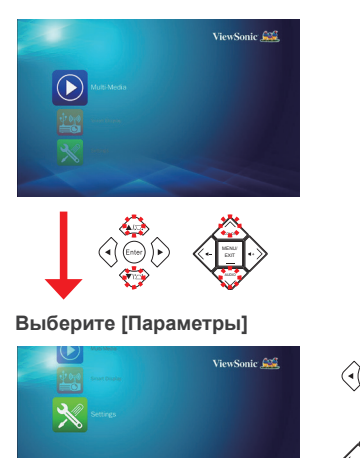

**Войдите в меню "Параметры"/ Выберите [Система]**

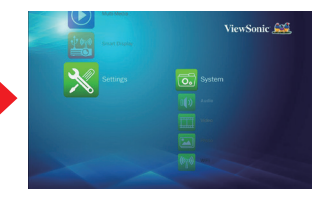

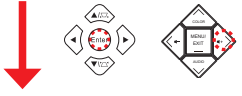

**Настроить параметры**

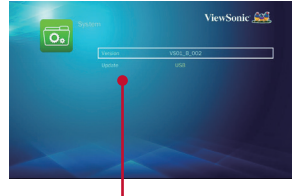

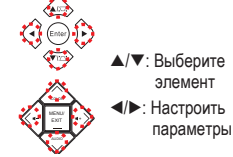

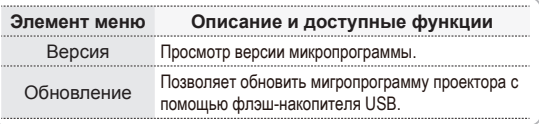

## **USB Display**

Для проекции экрана своего компьютера выполните следующие действия:

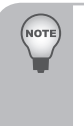

 *При использовании функции USB Display в первый раз установите программное обеспечение и выполните: Для ОС Windows:vPresenter\_USB\_Win.exe. Для ОС Macintosh:vPresenter\_USB\_Mac-And-Driver-Installer.*

 *Функция расширения дисплея недоступна в ОС Windows 8/8.1.*

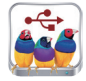

#### **Войти в Главное меню**

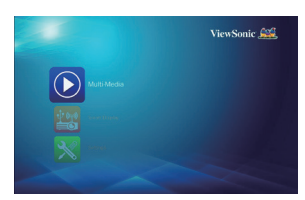

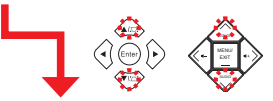

#### **Подключите USB кабель**

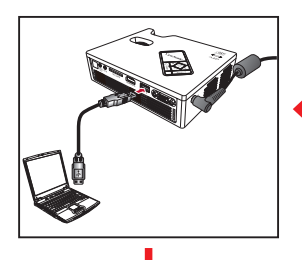

#### **Вход в меню Smart Display Выберите [Smart Display]**

ViewSonic A

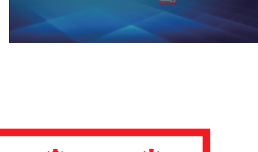

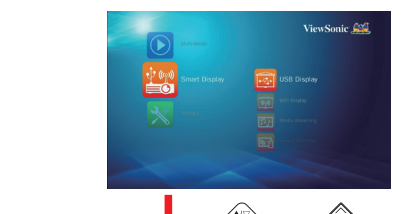

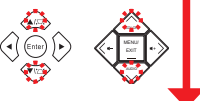

#### **Выберите [USB Display]**

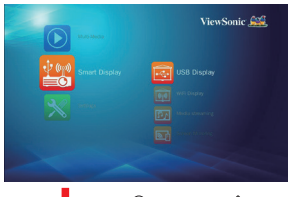

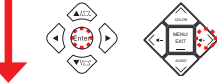

#### **Войдите на страницу USB Display и запустите программное обеспечение USB Display**

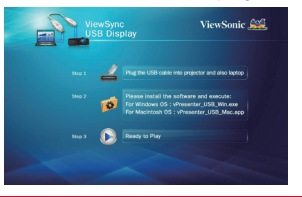

**Просмотр ПК дисплея**

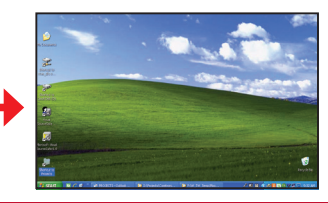

## **Wi-Fi Display**

При первом использовании функции Wi-Fi Display загрузите и установите на своем мобильном устройстве приложение **vPresenter**.

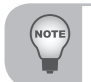

 *Загрузите и установите приложение vPresenter из Play Store, APP Store или с сервера PLED-W800.*

*Функция расширения дисплея недоступна в ОС Windows 8/8.1.*

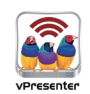

**принадлежностью) Выберите [Smart Display]**

#### **Подключите Wi-Fi Dongle**

**(Wi-Fi dongle является дополнительной** 

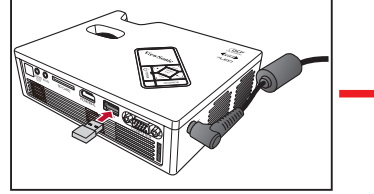

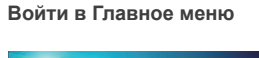

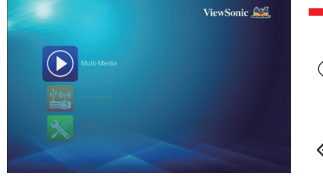

COLOR

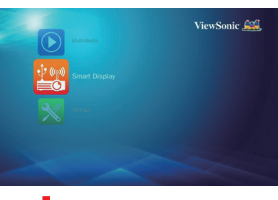

#### **Выберите [WiFi Display]**

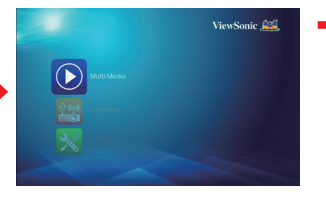

**Войдите на страницу WiFi Display**

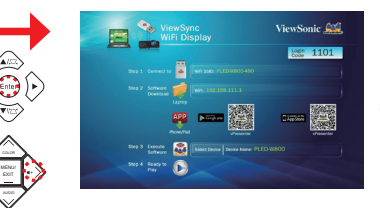

**Включите функцию Wi-Fi на своем мобильном устройстве, после чего выберите имя dongle, указанное в списке сетевых соединений Wi-Fi.**

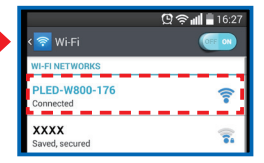

**Выберите файл для проецирования.**

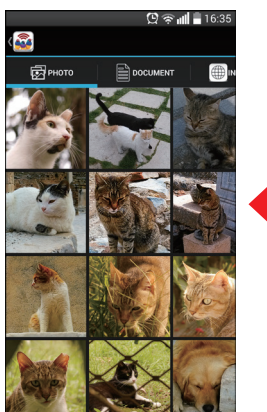

**Введите код для входа в систему, показанный на проецируемом экране. Нажмите ОК для продолжения.**

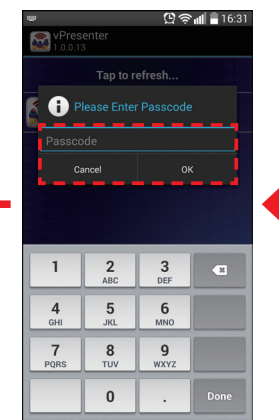

**Запустите приложение vPresenter и выберите имя проектора.**

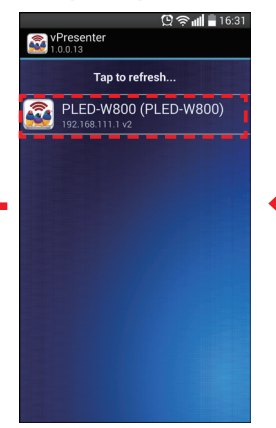

## **Настройка беспроводного соединения (через Режим AP)**

Чтобы получить на своем устройстве доступ к SmartDisplay через соединение в режиме АР, выполните следующие действия:

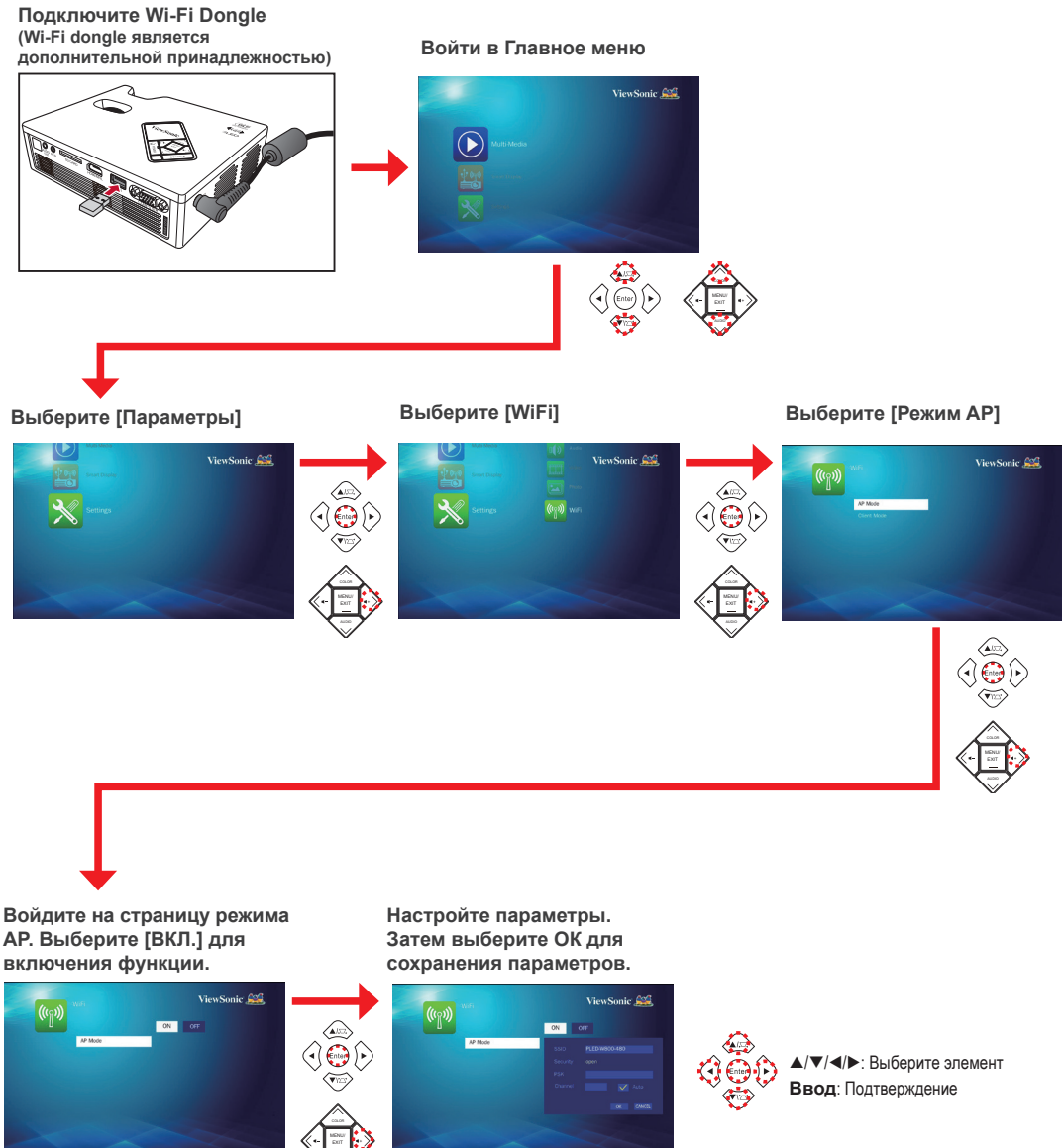

## **Настройка беспроводного соединения (через Режим клиента)**

Чтобы получить на своем устройстве доступ к SmartDisplay через соединение в режиме клиента, выполните следующие действия:

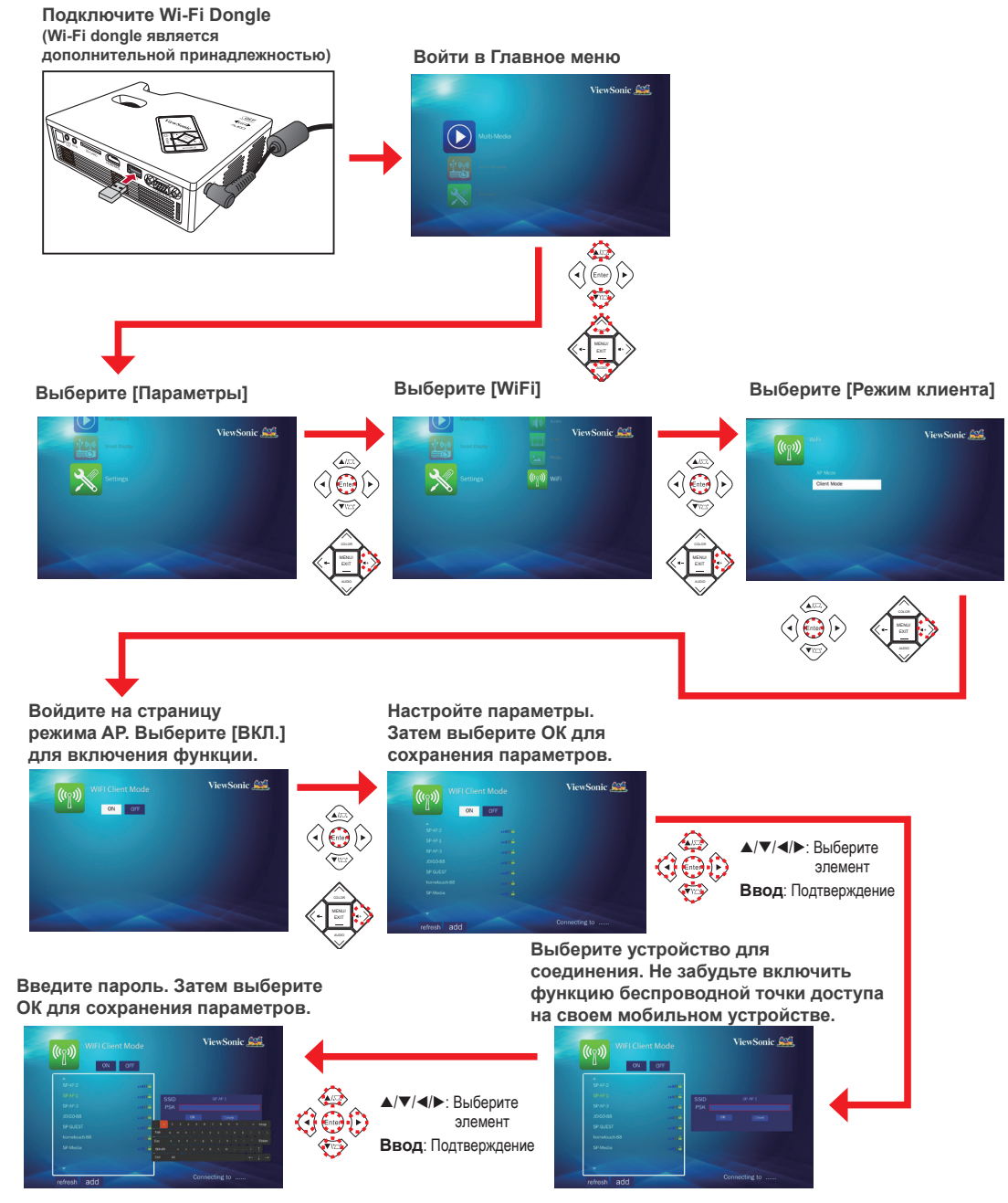

## **Потоковая передача мультимедиа**

При использовании функции потоковой передачи мультимедиа в первый раз загрузите и установите на своем мобильном устройстве приложение **BubbleUPnP** (из Play Store) или **iMediaShare** (из App Store).

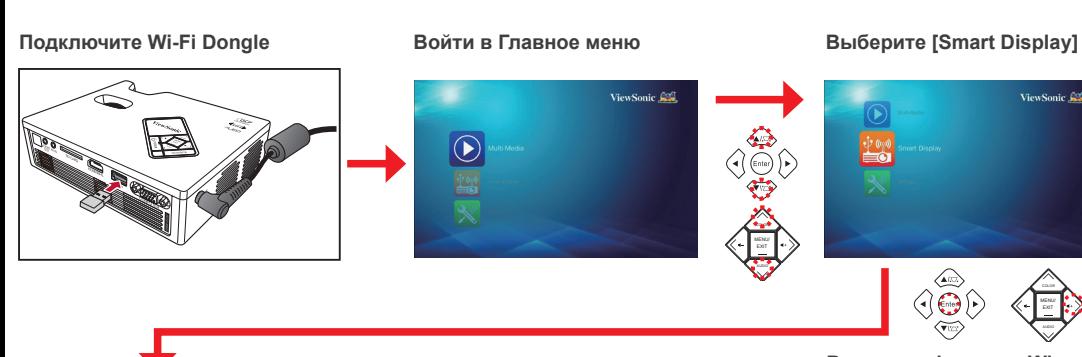

#### **Войти в Главное меню**

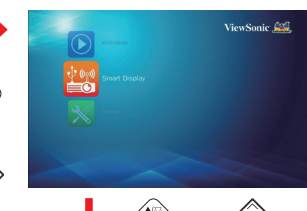

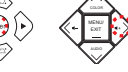

**Выберите [Потоковая передача мультимедиа]**

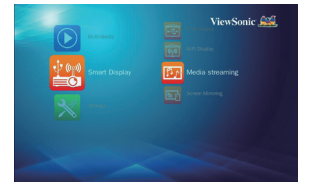

**Зайдите на страницу потоковой передачи мультимедиа**

ViewSonic Com

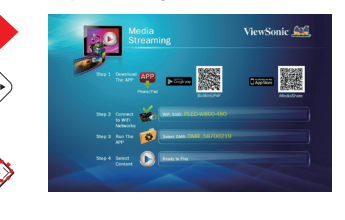

**Включите функцию Wi-Fi на своем мобильном устройстве, после чего выберите имя dongle, указанное в списке сетевых соединений Wi-Fi.**

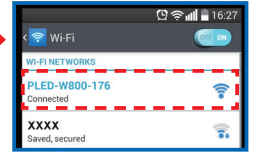

**Выберите файл мультимедиа для воспроизведения.**

MENU/

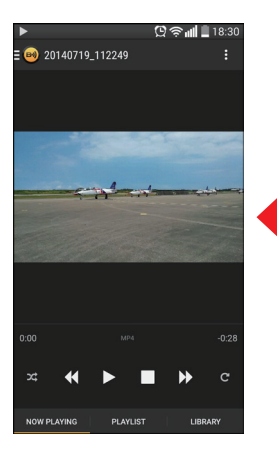

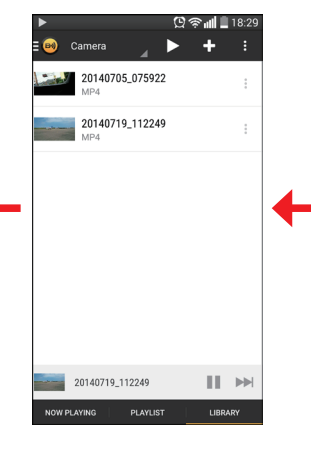

**Запустите приложение BubbleUPnP/ iMediaShare и выберите имя DMR.**

COLOR

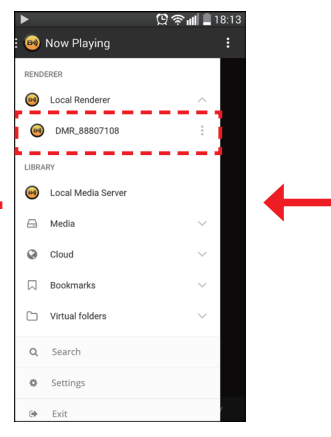

## **Дублирование экрана**

Функция дублирования экрана позволяет выполнить беспроводное дублирование экрана совместимого мобильного устройства на проецируемом экране.

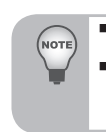

 *Эта функция работает только для совместимых мобильных устройств, поддерживающих функции Miracast, вывода мультимедиа или дублирования экрана.*

 *Конфигурация процедур соединения зависит от дизайна пользовательского интерфейса мобильного устройства. Следуйте нижеприведенным инструкциям для подключения мобильного телефона LG Optimus G* 

*Pro к своему проектору.*

#### **Войти в Главное меню**

#### **Подключите Wi-Fi Dongle Выберите [Smart Display]**

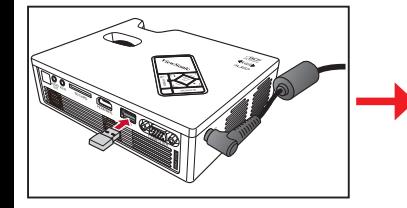

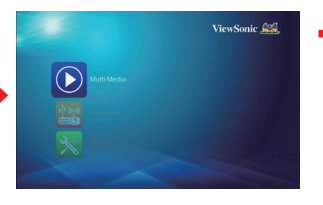

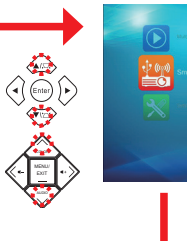

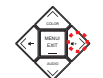

ViewSonic A

**Выберите [Дублирование экрана]**

# ViewSonic Con

MENU/

**Зайдите на страницу дублирования экрана**

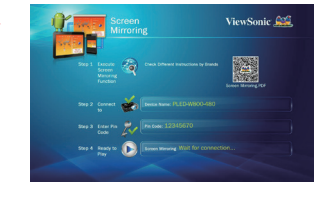

**На своем мобильном устройстве зайдите в Настройки > Общий доступ и соединение. Не забудьте включить функцию Wi-Fi на своем мобильном устройстве.** 

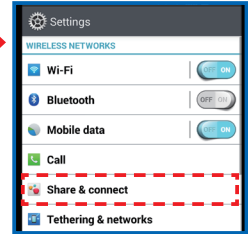

**После соединения изображение дисплея мобильного устройства будет спроецировано на экран.**

#### **соединения.** © <del>ஓ.</del>∎∎ 11:44  $Q \otimes$  all  $\blacksquare$  1 **Example**<br> **Miracast** Miracast **Optimus G Pro Optimus G Pro** Tap to rename phone Tap to rename phon **AVAILABLE DEVICES AVAILABLE DEVICES ED** PLED-W800-176 **RED** PLED-W800-176 Connecter Available **Search for devices** Help **Search for devices** Help

#### **Включите функцию Miracast. Выберите проектор для**

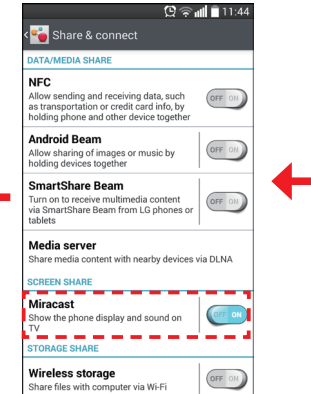

## **Настройка параметров меню для внешнего источника входного сигнала**

**Выбор источника входного сигнала**

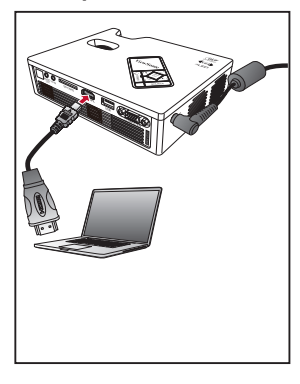

После подключения и включения источника видеосигнала нажмите на кнопку **Источник** на пульте ДУ или **ИСТОЧНИК** на панели управления , чтобы автоматически включить источник входного сигнала. **Доступные источники расположены в следующем** 

- **порядке:** 1. HDMI/MHL
- 2. Видео (только PLED-W800)
- 3. КОМПЬЮТЕР (только PLED-W800)
- 4. Media/USB (PLED-W800 only)

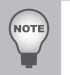

 *Последнее начальное положение в списке определяется последним подключенным источником входного сигнала.*

#### **Вход в режим меню**

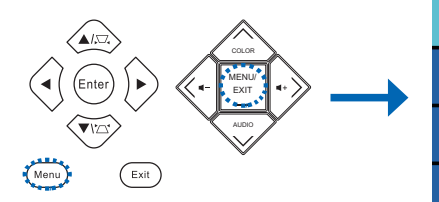

Нажмите на кнопкуs **Menu** на пульте

ДУ или **МЕНЮ** на панели управления для входа в режим меню.

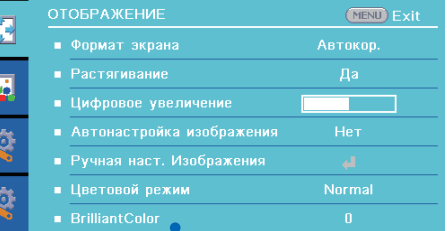

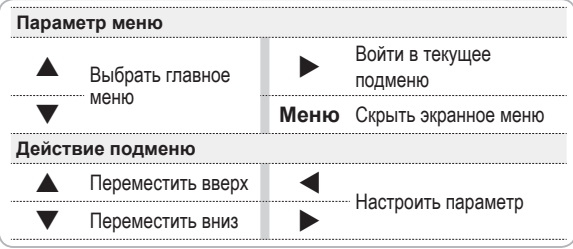

#### **Элементы меню (PLED-W800)**

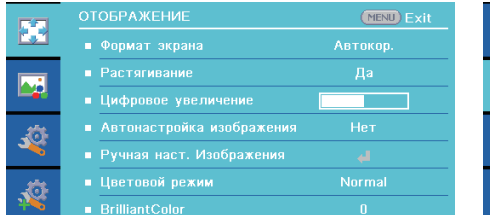

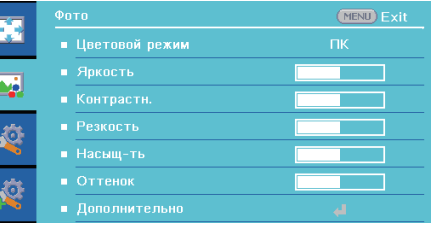

**Меню ОТОБРАЖЕНИЕ Меню Фото**

F.

大 心

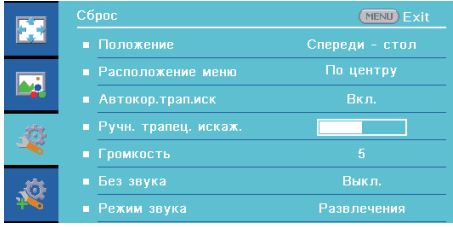

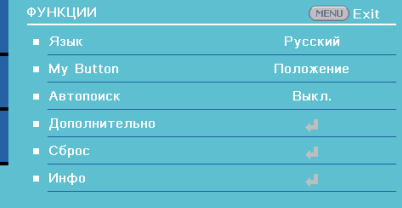

#### **Меню Сброс Меню ФУНКЦИИ**

#### **Элементы меню (PLED-W600)**

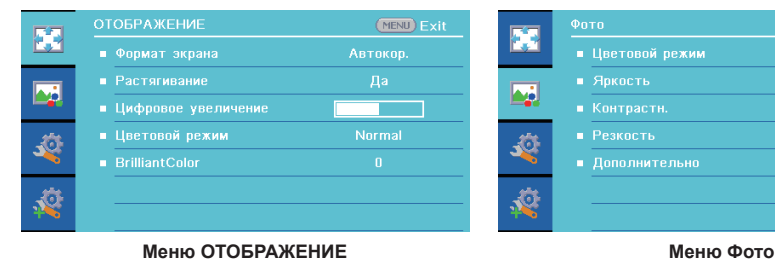

## (MENU) Exit T

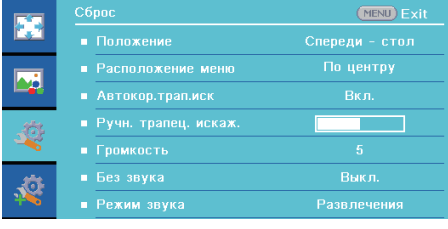

(MENU) Exit FS  $\overline{\mathbf{r}}$ Ő

**Меню Сброс Меню ФУНКЦИИ**

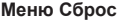

## **Работа с Главным меню**

Описание элементов меню представлено в следующей таблице.

NOTE

*Некоторые из этих параметров меню недоступны на проекторе PLED-W600.*

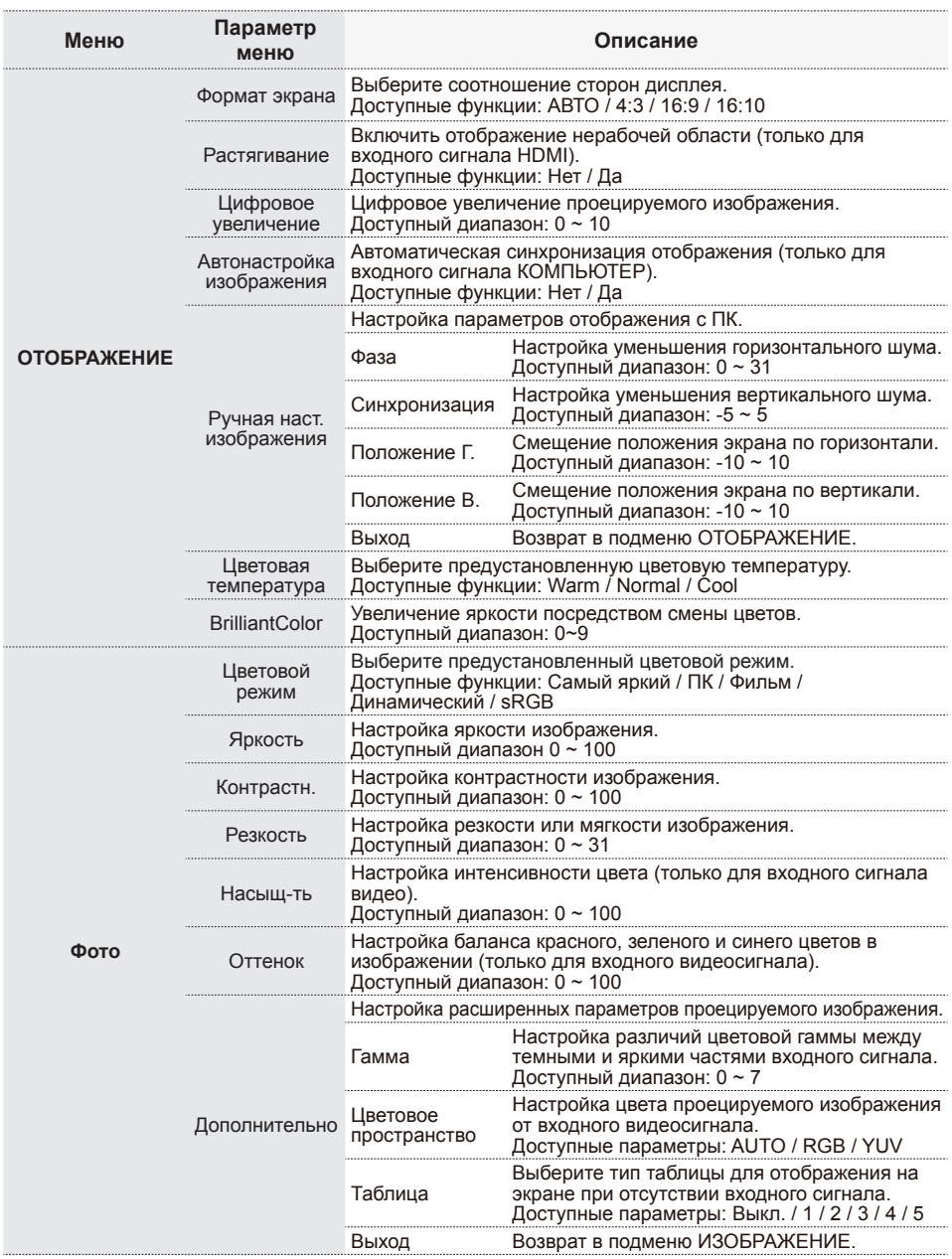

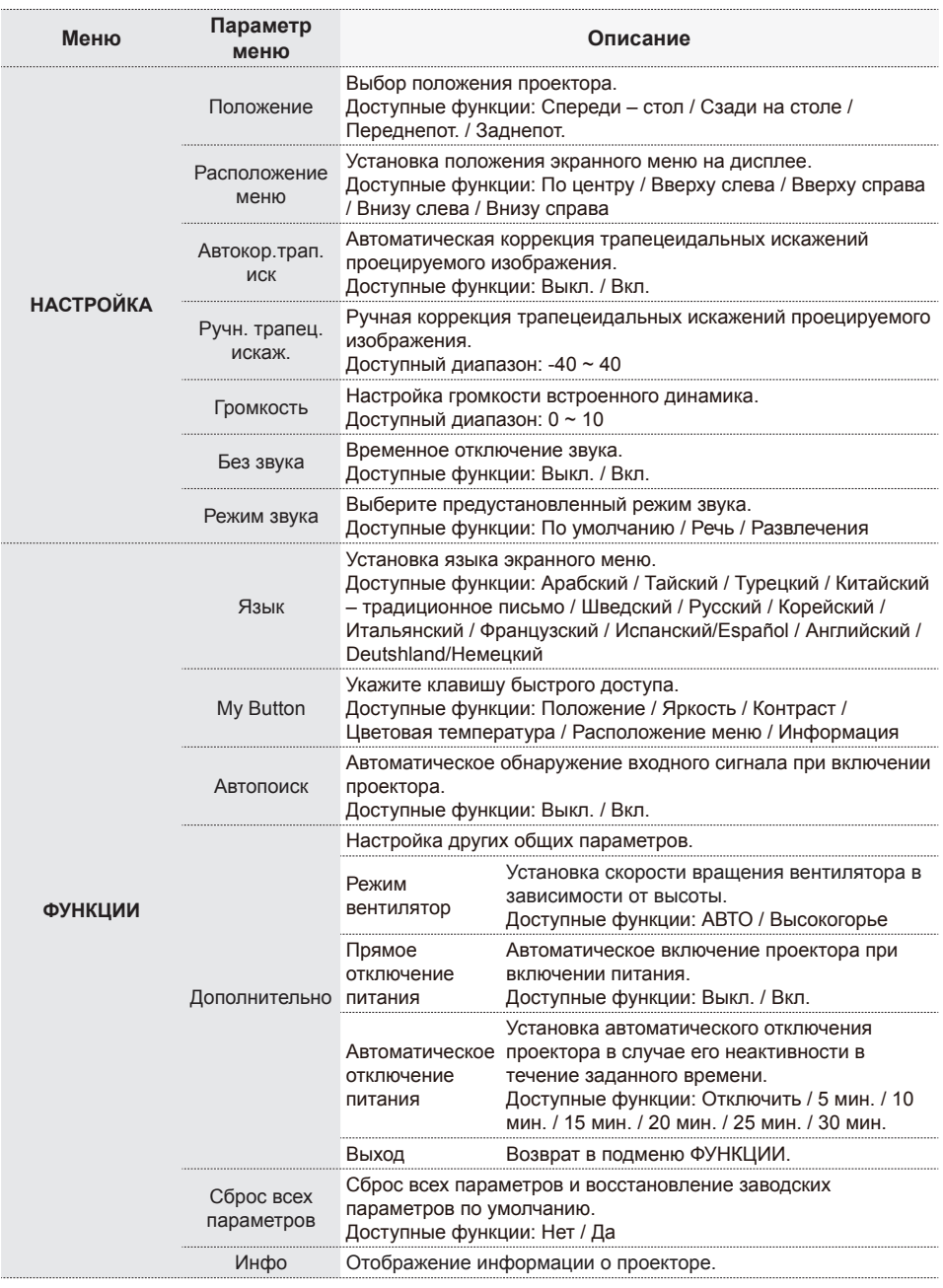

## **Приложение**

## **Список поддерживаемых файлов мультимедиа (только PLED-W800)**

## **Изображение**

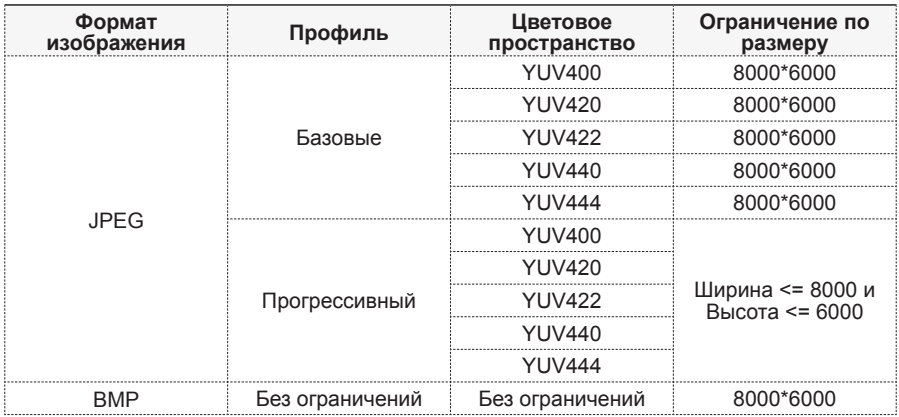

#### **Звук**

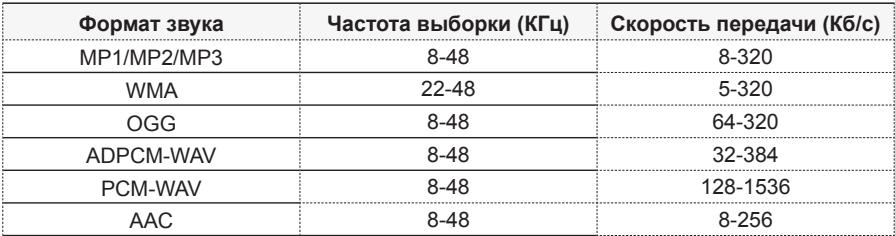

#### **Голосовая запись**

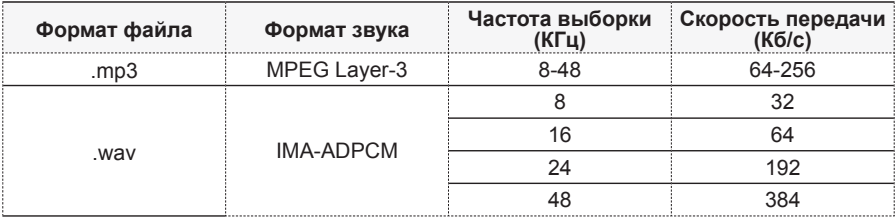

#### **Видео**

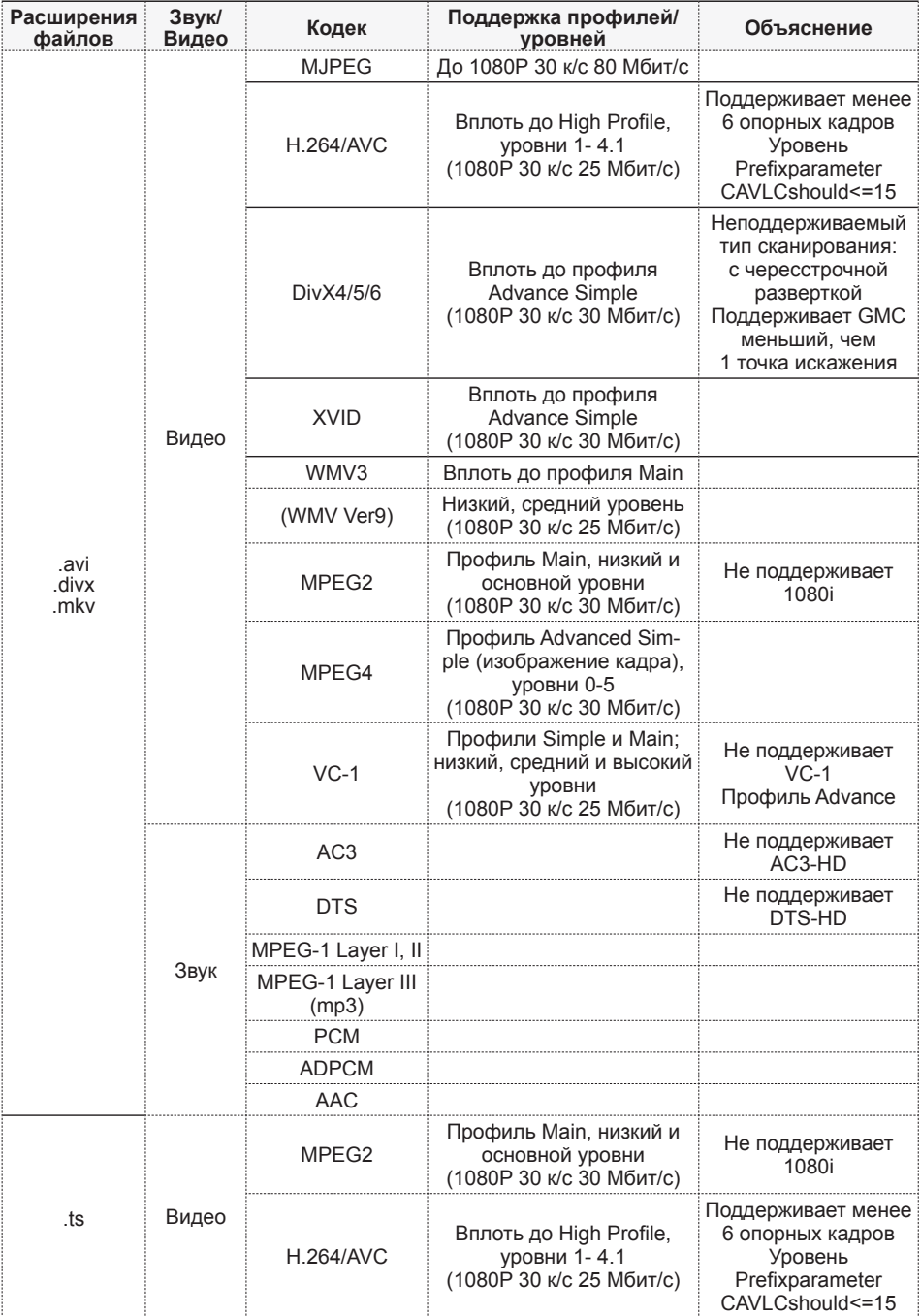

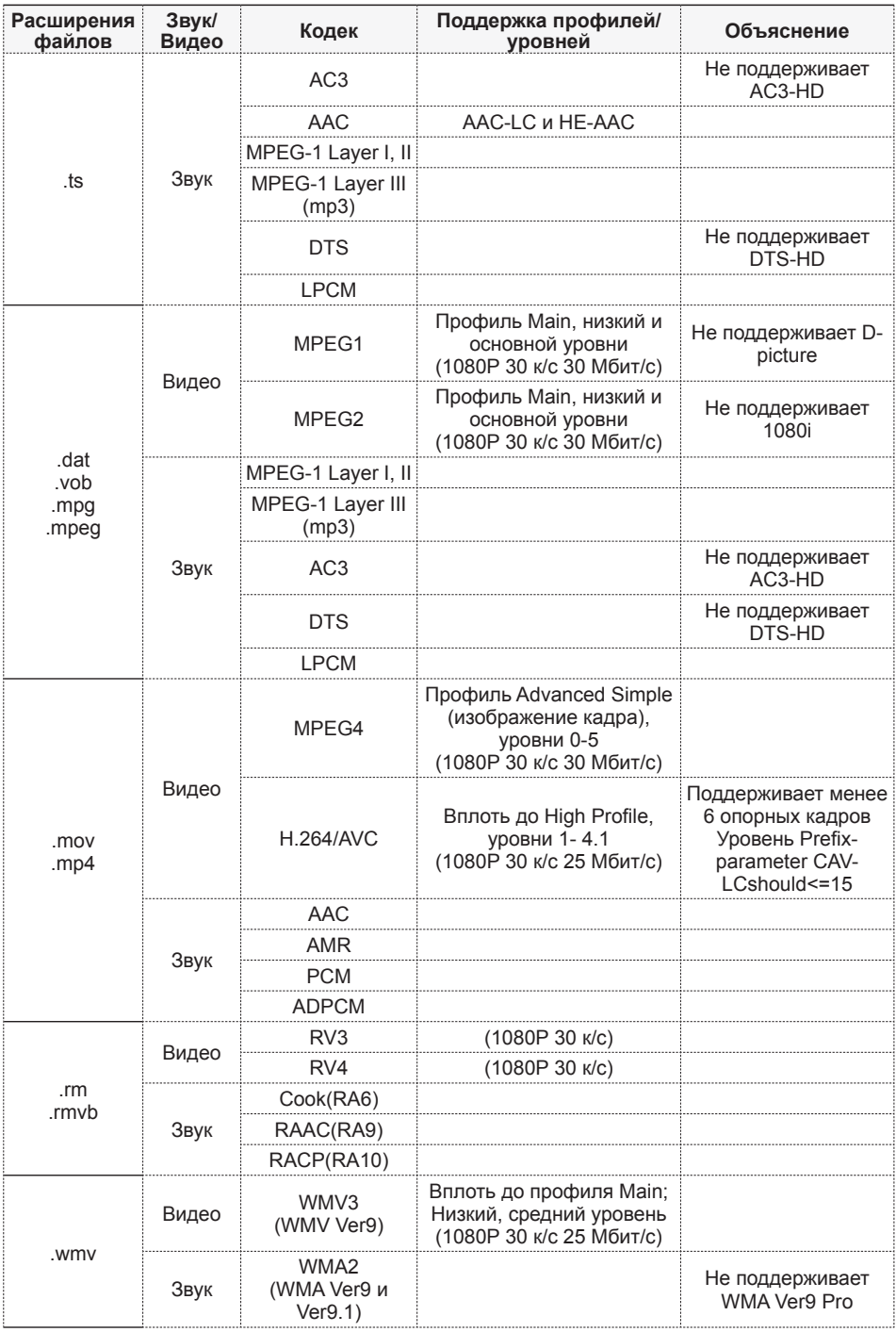

## **Субтитры**

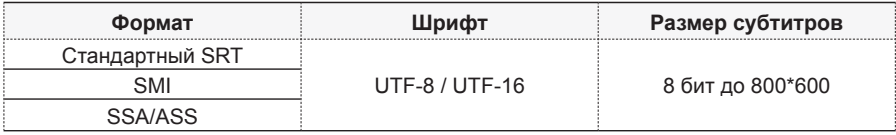

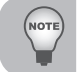

*НЕ поддерживает смешанный код в файлах субтитров*

## **Picsel Office Viewer**

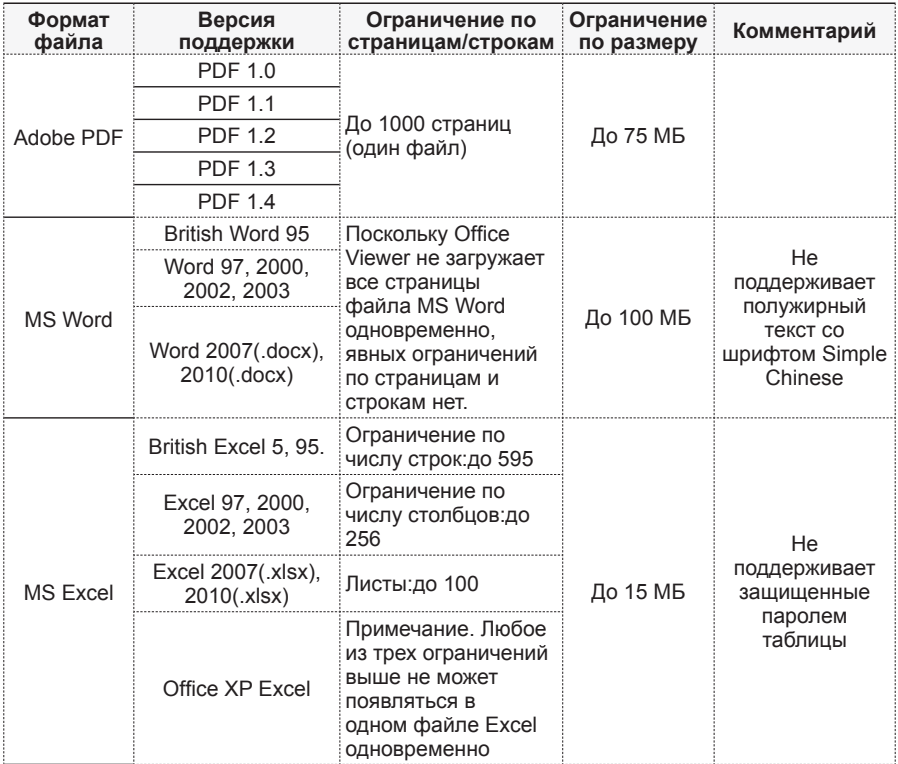

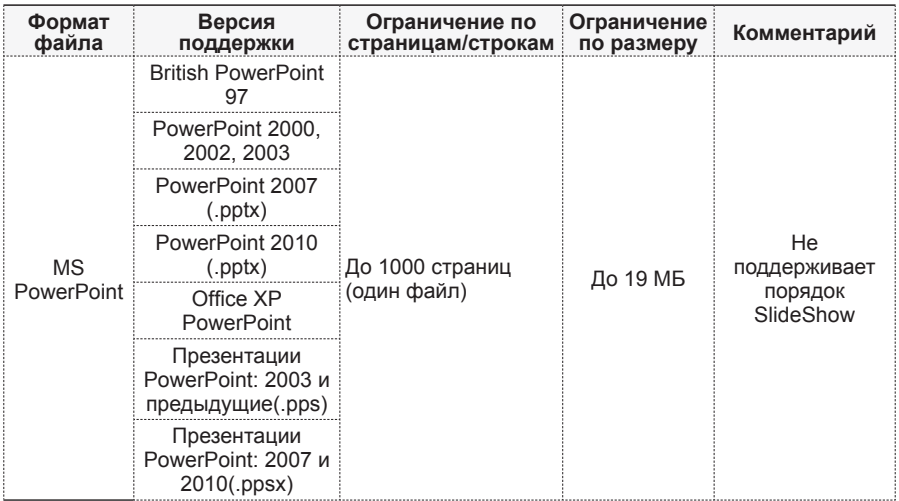

### **Хранилище**

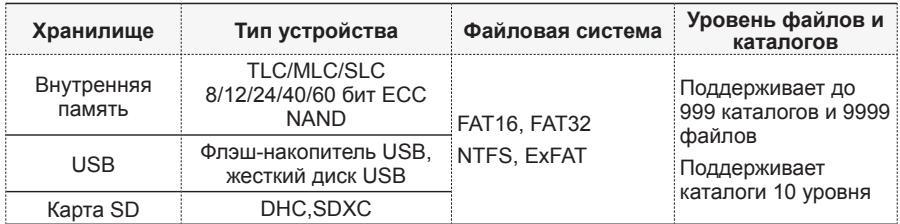

## **Технические характеристики**

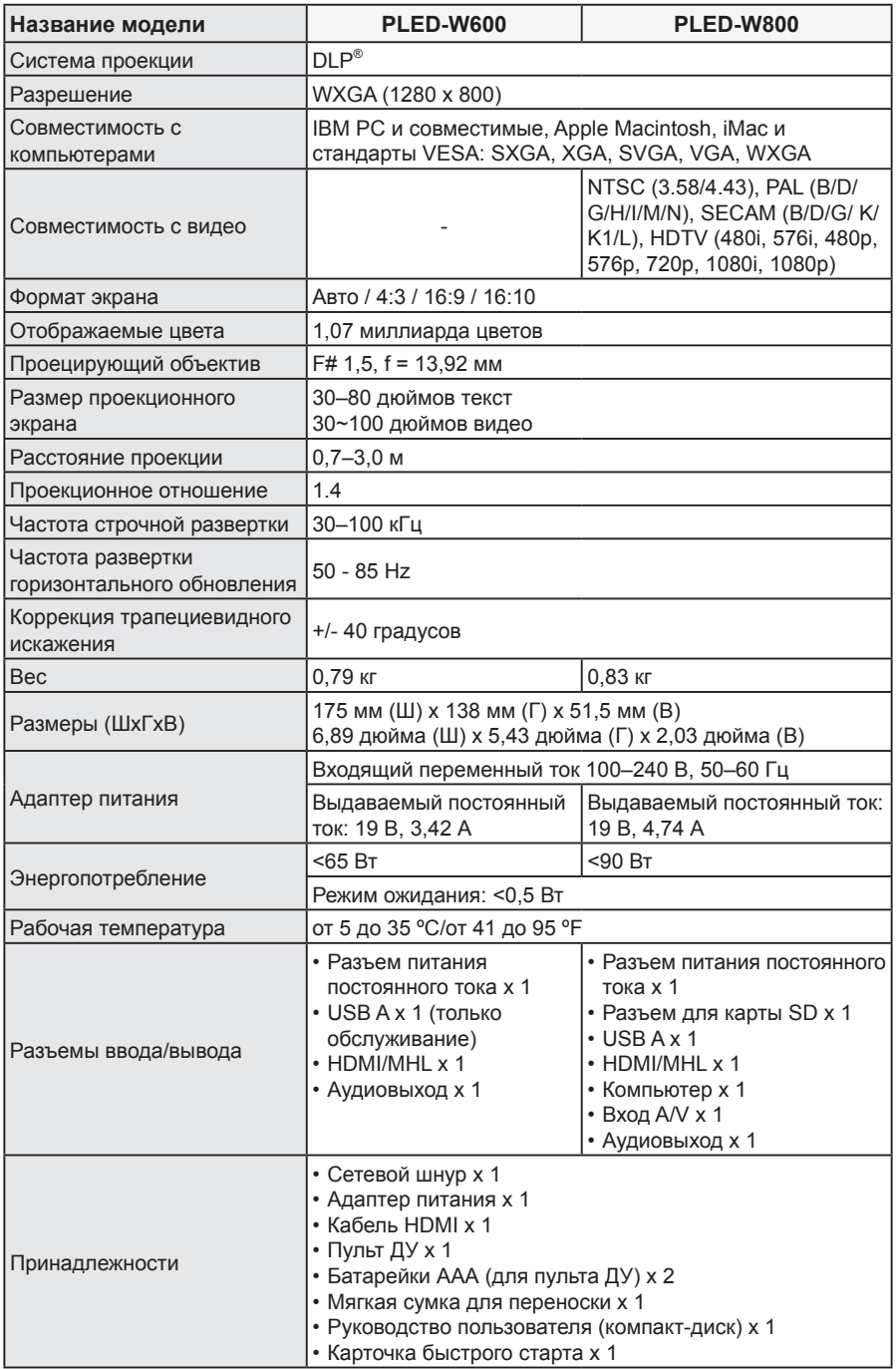

## **Поиск и устранение неисправностей**

При возникновении неполадок в работе проектора прочтите следующую информацию. Если неполадку устранить не удалось, обратитесь к местному продавцу или в сервисный центр.

#### Неполадки изображения

 $\checkmark$  Изображение не выводится на экран

Проверьте правильность и надежность подключения сетевого шнура. Проверьте, чтобы контакты разъемов не были погнуты или сломаны. Проверьте, включен ли проектор.

 $\checkmark$  Изображение не сфокусировано

Настройте фокусный диск.

Проверьте, чтобы проекционный экран находился на расстоянии от 0,72 до 3,02 м от проектора.

 $\checkmark$  Изображение слишком мелкое или слишком крупное

Подвиньте проектор ближе к экрану или дальше от него.

#### Неполадки со звуком

- $\checkmark$  Нет звука
	- Во время воспроизведения музыки нажмите на кнопки  $\Psi$ -/ $\Psi$ + на пульте ДУ или  $\langle$  на панели управления.

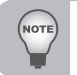

 *Если температура проектора достигает 85 °C, проектор автоматически отключается благодаря встроенной защите от перегревания. Это не является неисправностью. Подождите, пока проектор остынет, а затем снова его включите.*

## **Служба поддержки**

Для получения технической поддержки или технического обслуживания изделия см. информацию, приведенную в таблице ниже, или обратитесь с организацией, в которой Вы приобрели монитор.

**ПРИМЕЧАНИЕ:** Вам будет нужен серийный номер монитора.

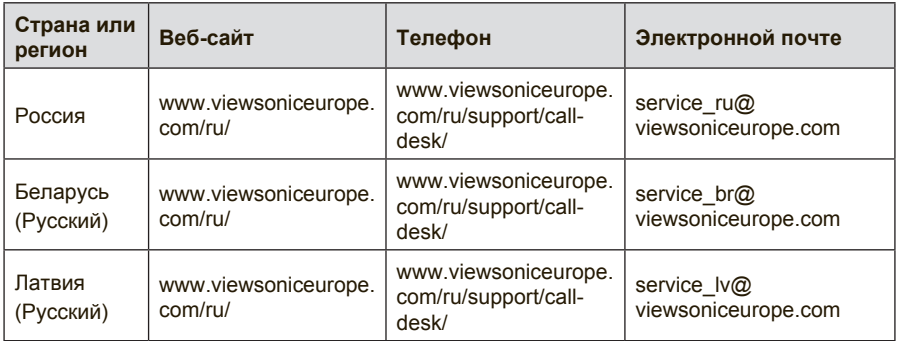

## **Ограниченная гарантия**

#### **Монитор Viewsonic®**

#### **Область действия гарантии:**

В течение гарантийного срока корпорация ViewSonic гарантирует отсутствие в своих изделиях дефектов в материалах и изготовлении. Если в течение гарантийного срока в изделии будут обнаружены дефекты в материалах и изготовлении, корпорация ViewSonic по своему усмотрению отремонтирует или заменит изделие на аналогичное. Заменяемое изделие или детали могут содержать отремонтированные или восстановленные детали и компоненты.

#### **Ограниченная общая гарантия на три (3) года**

С ограничением в один (1) год для Северной и Южной Америки: Три (3) года гарантии на все детали, за исключением лампы, три (3) года на работу и один (1) год на оригинальную лампу с даты первоначальной покупки.

Другие страны и регионы: свяжитесь с местным дилером или местным офисом ViewSonic на счет информации о гарантии.

#### **Ограниченная гарантия на один (1) год при интенсивной эксплуатации:**

При интенсивной эксплуатации, когда проектор используется ежедневно в среднем свыше четырнадцати (14) часов, Северная и Южная Америка: Один (1) год гарантии на все детали, за исключением лампы, один (1) год на работу и девяносто (90) дней на оригинальную лампу с даты первоначальной покупки; Европа: Один (1) год гарантии на все детали, за исключением лампы, один (1) год на работу и девяносто (90) дней на оригинальную лампу с даты первоначальной покупки.

Другие страны и регионы: свяжитесь с местным дилером или местным офисом ViewSonic на счет информации о гарантии.

Гарантия на лампу зависит от условий, проверки и утверджения. Применяется только для установленных ламп производителя. Все спомагательные лампы, купленные отдельно, имеют гарантию 90 дней.

#### **Субъект гарантии:**

Гарантия распространяется только на первого конечного покупателя.

#### **Гараетия не распространяется на следующие случаи:**

- 1. Любое изделие с испорченным, измененным или удаленным серийным номером.
- 2. Повреждение, ухудшение работы или неисправность, явившиеся следствием следующих обстоятельств:
	- a. Аварии, неправильного, небрежного, злоумышленного или злонамеренного использования; пожара, наводнения, удара молнии и других стихийных бедствий, неразрешенной модификации изделия или несоблюдения инструкций производителя.
	- b. Эксплуатация устройства с несоблюдением указанных технических параметров.
	- c. Эксплуатация устройства не по назначению или в ненадлежащих рабочих условиях.
	- d. Ремонта или попытки ремонта лицами, не имеющими разрешения от компании ViewSonic.
	- e. Порчи изделия при транспортировке.
	- f. Установки, монтажа или демонтажа изделия.
	- g. Внешних причин, например колебаний напряжения или отключения напряжения в электросети.
	- h. Использования устройств или комплектующих, с характеристиками не отвечающими спецификациям ViewSonic.
	- i. Естественного износа или старения.
	- j. Других причин, не являющихся дефектом изделия.
- 3. Расходы на услуги по демонтажу, установке, транспортировке в один конец, страхованию и настройке.

#### **Обращение за обслуживанием:**

- 1. Для получения информации о порядке гарантийного обслуживания обращайтесь в отдел обслуживания клиентов компании ViewSonic (см. страничку обслуживания клиентов). При этом потребуется сообщить серийный номер изделия.
- 2. Для получения гарантийного обслуживания необходимо предоставить (a) чек с датой первичной покупки, (b) свою фамилию, (c) свой адрес, (d) описание неисправности и (e) серийный номер изделия.
- 3. Доставьте или отправьте изделие оплаченной посылкой в заводской упаковке в сервисный центр, уполномоченный корпорацией ViewSonic, или в корпорацию ViewSonic.
- 4. За дополнительной информацией или адресом ближайшего сервисного центра ViewSonic обращайтесь в корпорацию ViewSonic.

#### **Ограничение подразумеваемых гарантий:**

Не предоставляется никаких гарантий, ьудь то явных или подр, выходящих эа пределы данного описания, включая дразумеваемые гарантии пригодности к продаже и соответствия определенному назначению.

#### **Ограничение возмещаемого ущерба:**

Ответственность корпорации ViewSonic ограничивается стоимостью ремонта или замены изделия. Корпорация ViewSonic не несет ответственности за:

- 1. Повреждения другого имущества, связанные с неисправностью данного изделия, убытки, связанные с неудобством, невозможностью использования изделия, потерей времени, упущенной выгодой, упущенной возможностью, потерей деловой репутации, ущербом деловым отношениям или другие коммерческие убытки, даже если было получено уведомление о возможности таких убытков.
- 2. Любые другие убытки, независимо от того, были ли они второстепенными, побочными или какими-либо другими.
- 3. Любые претензии, предъявляемые пользователю третьими лицами.
- 4. Ремонт или попытка ремонта лицом, не уполномоченным корпорацией ViewSonic.

#### **Действие законодательства штатов (государств):**

Данная гарантия предоставляет Вам конкретные юридические права. Вы можете иметь также и другие права, которые могут быть различными в разных штатах (государствах). В некоторых штатах (государствах) не допускается исключение подразумеваемых гарантий и/или косвенных убытков, поэтому приведенные выше ограничения к Вам могут не относиться.

#### **Продажа за пределами США и Канады:**

За информацией по условиям гарантии и обслуживания изделий ViewSonic за пределами США и Канады обращайтесь в корпорацию ViewSonic или к местному дилеру корпорации ViewSonic.

Срок гарантии на данное изделие в Китае (за исключением Гонг Конг, Макао и Тайвань) зависит от условий, указанных в гарантии технического обслуживания.

Подробная информация о гарантии для пользователей из Европы и России находится на веб-сайте www.viewsoniceurope.com в разделе Поддержка/Гарантия.

Projector Warranty Term Template In UG VSC\_TEMP\_2005

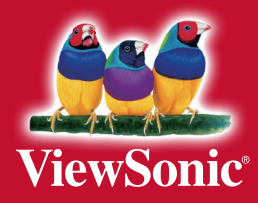